# **National Centre for Radio Astrophysics**

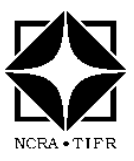

Internal Technical Report GMRT/SRV/001-Jan 2014

## BLDC INSTALLATION MANUAL

*[abhishek@gmrt.ncra.tifr.res.in](mailto:abhishek@gmrt.ncra.tifr.res.in)*

---------

Objective: Document collates all necessary and relevant information related to BLDC system installation which is being pursued as part of GMRT upgrade

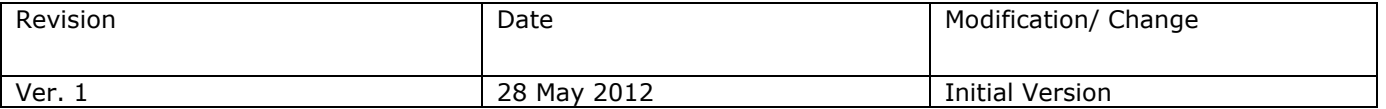

#### **Executive Summary**

This document collates all necessary information required for commissioning and validating of BLDC system in GMRT Antenna.

The First BLDC system was put in Antenna C04 after a substantial period of testing and evaluation at set-up and antenna by team which included internal members (GMRT-NCRA) and industry experts in motion control (M/s Maccon GmBH).

This report presents the various tests carried out to prove the efficacy of the Brushless System in terms of functionality in meeting the servo needs of the GMRT antenna and its aptness in interfacing to the existing Servo Computer and Interlock system. It also tries to present the RFI compliance of the system.

## Contents

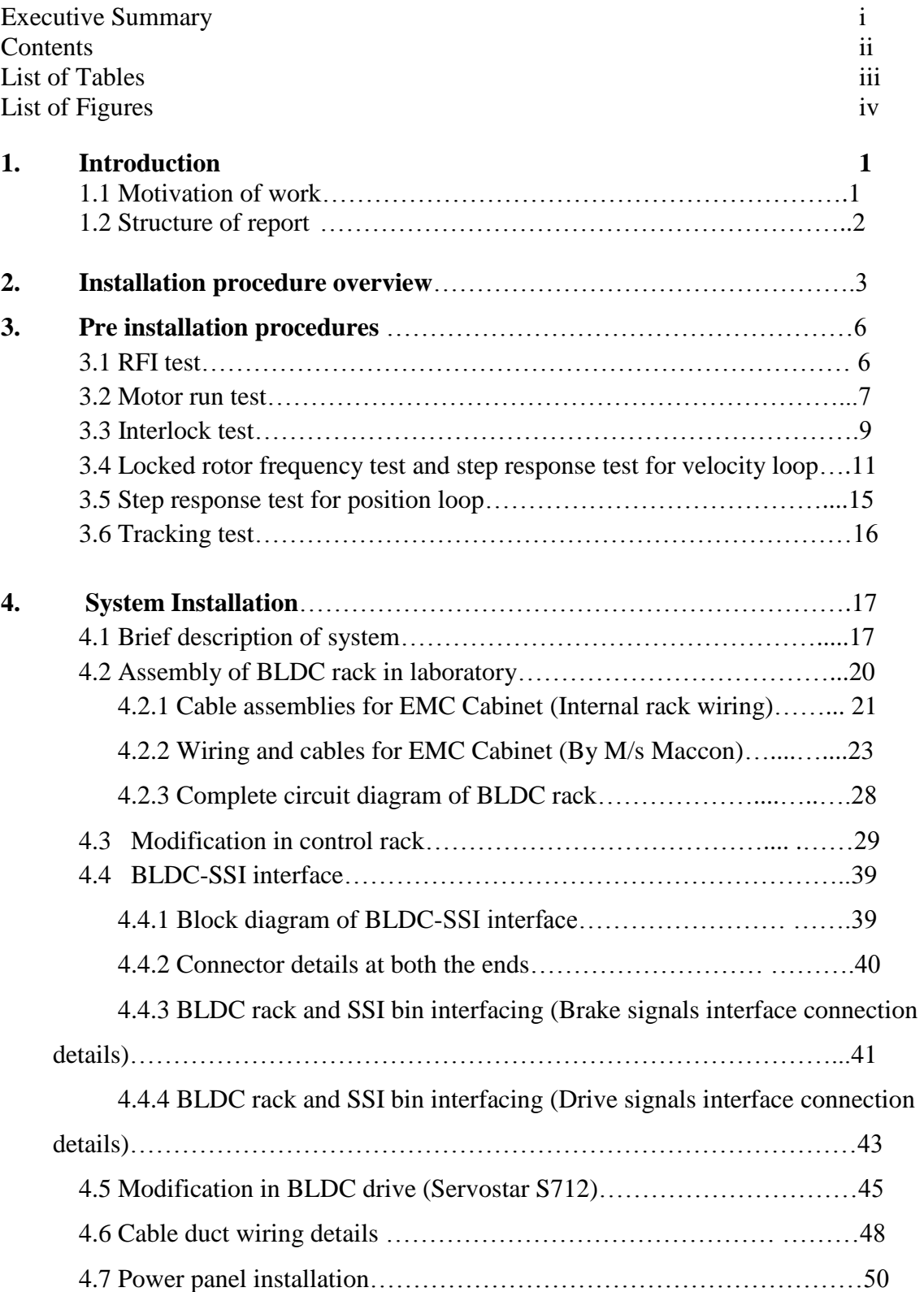

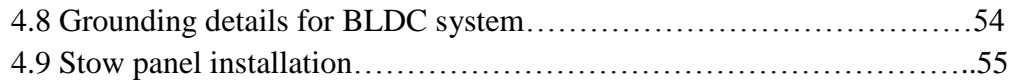

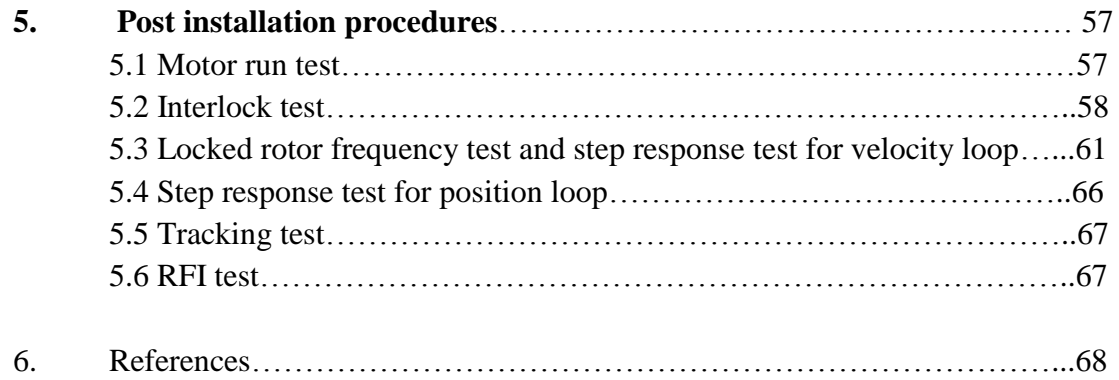

List of Tables

Table1: Motor run test Table2.1: Elevation interlock limit switch test Table2.2: Azimuth interlock limit switch test Table3: LRF test results Table4: Step response test results Table5: Details of cable assemblies for EMC cabinet Table6: Power wiring connection details Table7: Resolver connection details Table8: Motor power and brake connection details Table9: Control rack top connector details Table10: Connector details on BLDC back panel and SSI back panel Table11: Connections details in tabular form for Figure22 Table12: Connections details in tabular form for figure23 Table13: BLDC-SSI interface Azimuth axis Table14: BLDC-SSI interface Elevation axis Table15: Motor run test Table16.1: Elevation interlock limit switch test Table16.2: Azimuth interlock limit switch test Table18: Step response test results

List of Figures

Figure1: Motor run test setup

- Figure2: Limit hit indication in Limit recovery card for Interlock test
- Figure3: Block diagram of LRF test setup
- Figure4: Block diagram of step response test setup in velocity loop
- Figure5: Servo system block diagram with new BLDC system
- Figure6: PMDC system being replaced by BLDC system in Antenna base
- Figure7: Connection between S712 and filter
- Figure8: 24V supply to S712
- Figure9: Connection between S712 and external brake resistor
- Figure10: Connection between S712 and motor resolver
- Figure11: Connection between S712 and motor power connector
- Figure12: Drive-controller Interface
- Figure13: Detailed circuit diagram of BLDC system rack
- Figure14: Modification in AIO card
- Figure15: Modification in Relay board
- Figure16: Modification in Counter torque card (Azimuth axis)
- Figure17: Modification in counter torque card (Elevation)
- Figure18: Modification in Brake card/Power Card
- Figure 19: Modification in control rack top
- Section20: Modification in SSI PAL logic
- Figure21: Block diagram of BLDC-SSI interface
- Figure22: Brake signal interface connection details (Azimuth axis)
- Figure23: Brake signal interface connection details (Elevation axis)
- Figure24: AIO card modifications (For input signal scaling)
- Figure25: Settings for Current and Speed scaling in DRIVEGUI software
- Figure26: Image of cable duct mounted on shielded room
- Figure27: Power panel mounted in control rack
- Figure28: Circuit schematic of power panel (Single phase)
- Figure29: Circuit schematic of power panel (Three phase)
- Figure30: Grounding details of BLDC system
- Figure31: Stow panel circuitry
- Figure32: Motor run test setup
- Figure33: Limit hit indication in Limit recovery card for Interlock test
- Figure34: Block diagram of LRF test setup for BLDC system
- Figure35: Block diagram of step response test setup for BLDC system

## **1. Introduction**

#### 1.1 Motivation of work

The old GMRT servo system is based on DC Servomotors which have been in use for over two decades. The increasing trouble of maintenance and the obsolescence of the system have induced the need to change to a new drive system. The new system is based on Brushless motors. Overview details of old servo system is given in [1]

Upgraded GMRT servo system replaces four brushed motors with brushless DC servo motors of Kollmorgen make. New motors used weigh one fourth of old motors which helps ease work of commissioning the motor on Azimuth and Elevation platform. These motors use electronic commutation which overcomes disadvantage of periodic maintenance required for brushed motor which uses carbon brush and commutator assembly.

Kollmorgen make brushless motors are controlled by digital drives of Kollmorgen make. Drives used are compact and software controllable. It provides human interface which can be used for configuring type of motor being used, commutation technique etc. Drive houses the current loop of servo system and provides current required to drive the motor depending on load requirement.

Speed loop of new servo system is governed by Programmable Multi Axis Controller (PMAC). Controller has DSP processor on board and is capable of controlling 8 axes at a time. GMRT servo system uses four axes to control four brushless motors. Backlash compensation algorithm to overcome play introduced due to spur gear arrangement is also implemented in PMAC. Controller also provides interactive graphical user interface. It can be configured using GUI as per system requirement

The main advantage of this upgrade is that BLDC system does not require periodic maintenance which was done in brushed motor system.

## 1.2 Structure of Report

The basic structure of the report consists mainly of four parts. First part gives overview of complete step by step procedure followed in commissioning BLDC system.

Second part gives details about pre installation checks carried out in PMDC based antenna system.

Part3 explains system installation procedure. It describes drives and controller assembly in RFI shielded rack in detail. Followed by this it gives information about interfacing existing servo station computer (Which houses position loop) and interlock system with new BLDC system.

Fourth part gives details about post installation check carried out in BLDC system antenna to validate whether new system installed adhered to specifications and standards of GMRT servo system

## **2. Installation procedure overview**

Installation procedure is broadly divided in to three steps as mentioned below. Overview of these steps is given in this section. Details are mentioned in subsequent sections of this document.

- A. Pre Installation checks to be performed in PMDC(Permanent Magnet Direct Current) brushed motor system
- B. System Installation steps for BLDC system
- C. Post Installation checks of BLDC system
- A. Pre Installation:
	- 1. RFI test:

RFI test is done to check radio emission levels of existing system.

2. Motor run test:

Perform "RUN Test" in Manual/Local mode for both Azimuth and Elevation axis and measure current and speed as per format enclosed (Refer Table1)

3. Interlock test:

Check all the limit switches in both axes for functionality and safety as per format enclosed (Refer Table2)

4. Locked Rotor Frequency (LRF) and Step response test in velocity loop:

Perform LRF and step response test in the PMDC system, analyze data and note down the parameters (Refer Table3)

5. Step response test in position loop:

Perform step response test by giving position step from control room and note down the parameters (Refer Table4)

6. Tracking test:

Perform tracking test as mentioned in section 3.5

#### B. System Installation

- 1. Prepare cables required for rack internal wiring as per section 4.2.1
- 2. Carry out Electronic Cabinet (EMC) assembly for BLDC system as per section 4.2.2
- 3. Remove old Tacho and Power cables going from Antenna base along concrete wall to AZ & EL platform, PMDC brushed motors and Round shell connectors(RSC)
- 4. Mount new brushless motors on both Azimuth(2 nos) and Elevation(2 nos) platform
- 5. Lay new 100m long Motor Power(2 nos) and Resolver cables(2 nos) along the concrete wall from BL motor"s to Antenna base
- 6. Route the new cables along the wall and clamp them. Ground the shield of new cables laid for BL motors every 20 meters
- 7. Remove Azimuth and Elevation Amplifier racks from GI room. Control rack is to be retained in its place as 86 system and SSI is housed in it
- 8. Remove 13.5 KVA old transformer (4 nos) from GI room and move them to Ray Shed
- 9. Install new transformer (15KVA) behind GI room
- 10. Shift the wired and assembled Electronic Cabinet (EMC) in GI room. (After testing in Laboratory(Jogshed))
- 11. Install 24V/15A linear DC regulated power supply in GI room along with existing 110V/24V supply
- 12. Installation of GI cable duct on GI room for entry of cables coming from Antenna top into GI room for EMC
- 13. Solder/Crimp the EMC circular connector from M/S Intercontec to all the cables laid at both the ends
- 14. Do modifications in Control rack as per section 4.3
- 15. Interface BLDC system with Control rack as per section 4.4

#### C. Post Installation:

1. Motor run test:

Perform 'RUN Test' in Manual/Local mode for both Azimuth and Elevation axis and measure current and speed as per format enclosed (Refer Table15)

2. Interlock test:

Check all the limit switches in both axes for functionality and safety as per format enclosed (Refer Table16)

3. Locked Rotor Frequency (LRF) and Step response test in velocity loop:

Perform LRF and step response test for the BLDC system analyze data and note down parameters in Table 17

Comparative results should be similar pre and post installation

4. Step response test for position loop:

Perform step response test by giving position step command from control room and note down the parameters in Table18

5. Tracking test:

Perform antenna tracking test as mentioned in section 5.3

6. RFI test:

RFI test is done to check radio emission levels of new system.

## **3. Pre installation procedures**

## 3.1 RFI test:

Scope of test:

RFI test is done to check radio emission levels from old antenna system. Results obtained are kept as reference and compared with RFI test done for BLDC system post installation

Procedure:

Test is done by RFI/OFC group. For details please refer [4]

## 3.2 Motor run test

#### **Scope of Test**:

Motor run test involves checking Tacho and current values for different voltage inputs. These readings can be compared with 'motor run test' readings done after BLDC system has been installed.

## **Equipment's used**: Digital multi-meter

#### **Procedure**:

- 1. Antenna setup is as shown in Figure1
- 2. Put antenna in manual mode using switch on servo system console.
- 3. Assure that speed pot on console panel is pointing toward zero
- 4. Release brakes of axis you want to perform test (Azimuth or Elevation)
- 5. Connect DMM probes to I/P HI pins on monitor card
- 6. Rotate pot on console till DMM shows 1V
- 7. Note down tacho and current readings in Table1 by connecting DMM probes to Tacho-HI and current points on monitor card
- 8. Note down current and speed shown by HHT in Table1 Commands to check tacho and currents in HHT: M, D

D (It will show currents for M1, M2, M3 and M4) Press '/' key

(It will show speeds for M1, M2, M3 and M4)

9. Repeat steps for different I/P HI voltage

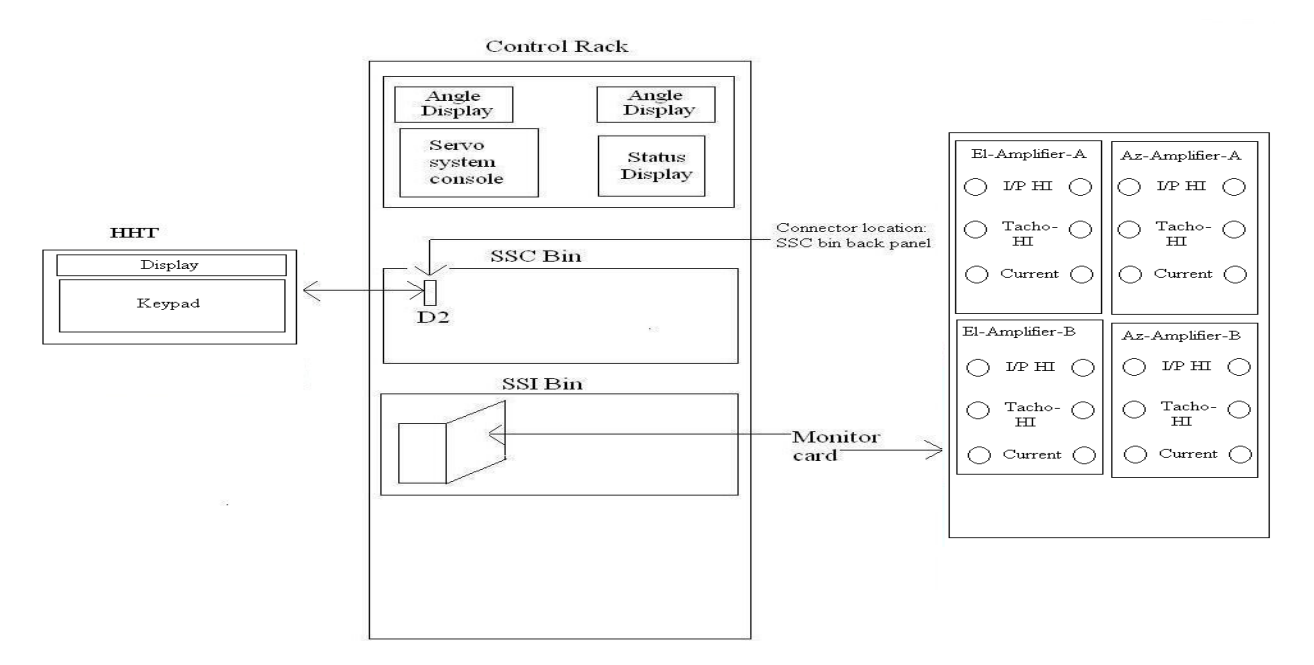

Figure1: Motor run test setup

## Antenna: ………………… Date: …………….

## Azimuth/Elevation

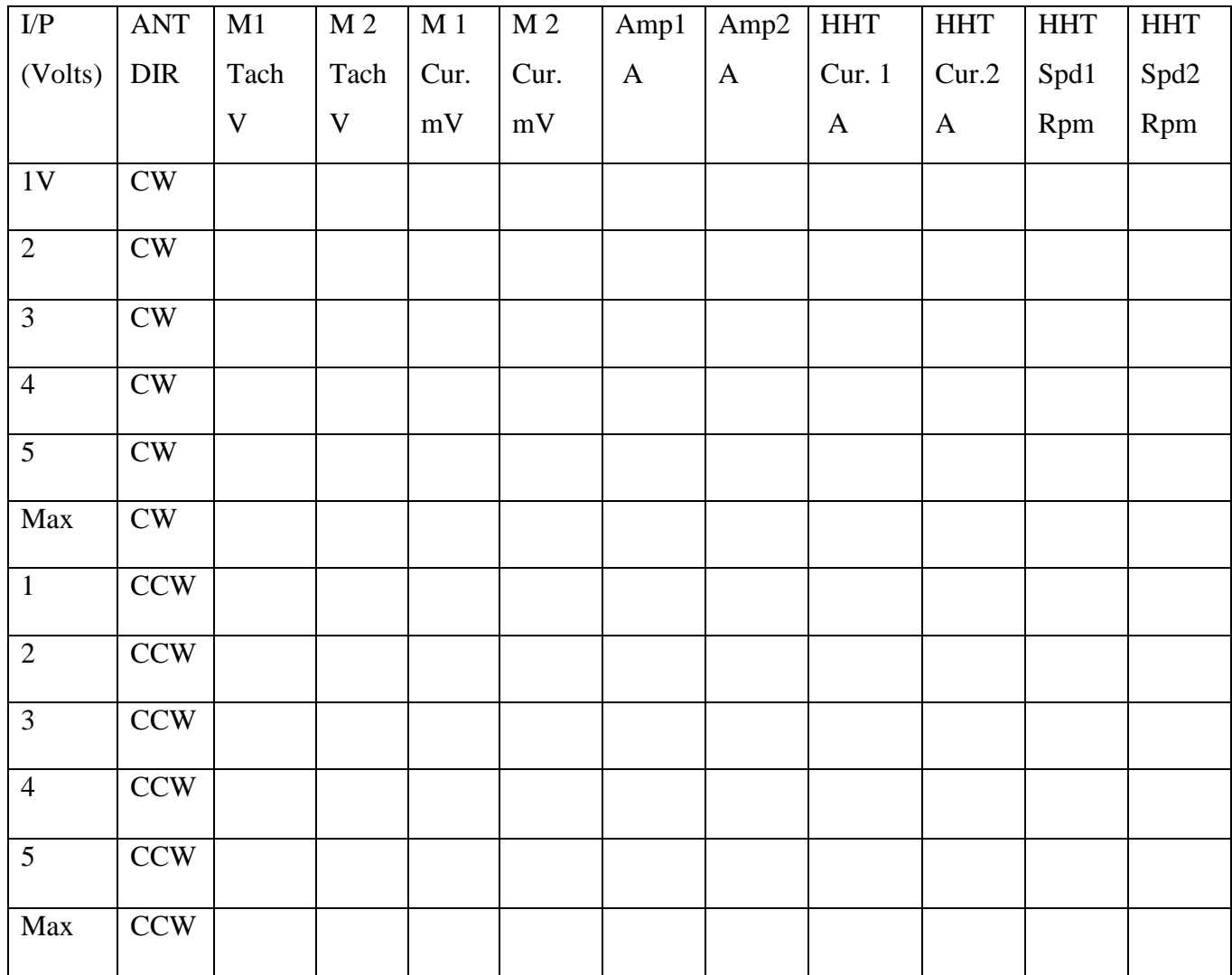

Table1: Motor run test

NOTE:

For input voltage: 1V to 5V: Operate in manual mode

For maximum input voltage: Use HHT in Local mode

Hand Held Terminal commands used:

M,C

H,A (Hold command to Azimuth axis)

P,A,deg:min:sec (To give position command)

## 3.3 Interlock test

## **Scope of test:**

Interlocks are used in antenna for its fail safe operation. Interlock test is done to check status of limit switches (whether it is working or not) and position where limit hit occurs. Test is done again after BLDC system has been installed to check if there is any damage after BLDC installation.

Procedure:

- 1. Figure2 shows limit recovery card mounted in control rack which shows limit hit indication
- 2. Put antenna in manual mode using switch in servo system console
- 3. Release brakes of axis (Azimuth or Elevation) for which you want to perform Interlock test.
- 4. Rotate antenna by adjusting manual input pot to full scale. Antenna will rotate and hit pre-limit and stop the Antenna by applying brakes. This will be indicated by blinking red led in limit recovery card
- 5. To move further to hit final limit you need to bypass pre limit. Pre limit switch can be bypassed by keeping it continuously pressed on limit recovery card. To start antenna rotation bypass pre limit switch and release brakes. Antenna will rotate further and hit final limit. Limit hit will be indicated by red led blinking
- 6. Follow this procedure for all interlock limit switches and note down remarks in Table2.1 and Table 2.2

Note: Limit switch will also be indicated on status display

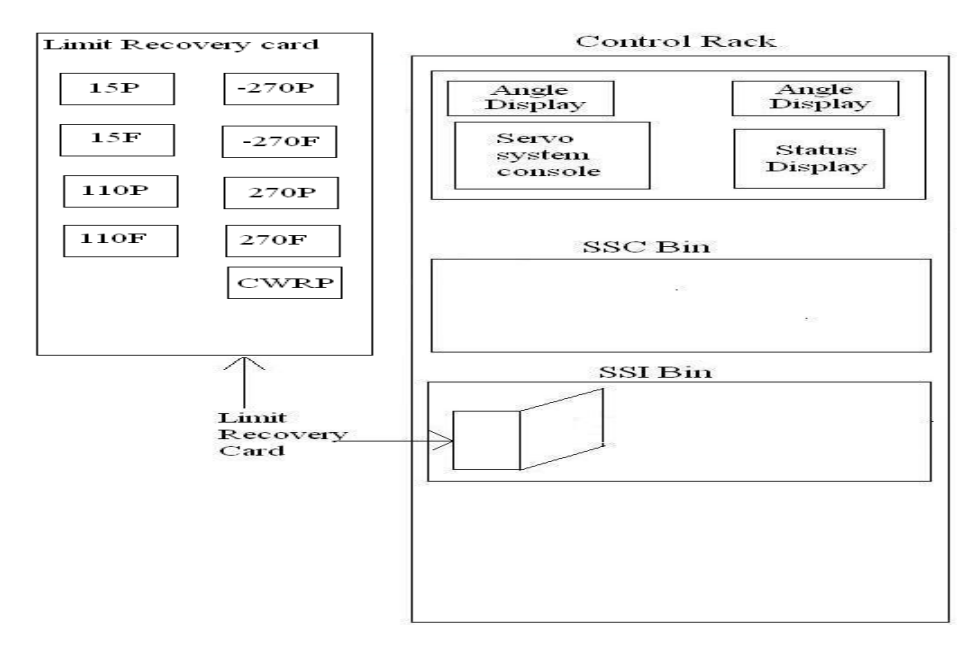

Figure2: Limit hit indication in Limit recovery card for Interlock test

| Sr No.         | Limit            | Remarks   | Position |
|----------------|------------------|-----------|----------|
| 1              | 15P              | OK/Not OK |          |
| $\overline{2}$ | 15F              | OK/Not OK |          |
| $\overline{3}$ | 110P             | OK/Not OK |          |
| $\overline{4}$ | 110F             | OK/Not OK |          |
| 5              | <b>STP</b>       | OK/Not OK |          |
| 6              | 90 <sub>D</sub>  | OK/Not OK |          |
| $\overline{7}$ | IN1              | OK/Not OK |          |
| 8              | IN2              | OK/Not OK |          |
| 9              | REL1             | OK/Not OK |          |
| 10             | REL <sub>2</sub> | OK/Not OK |          |
| 11             | MOVL1            | OK/Not OK |          |
| 12             | MOVL2            | OK/Not OK |          |
| 13             | <b>AOVL-EL</b>   | OK/Not OK |          |

Table2.1: Elevation interlock limit switch test

Table2.2: Azimuth interlock limit switch test

| Sr No.         | Limit           | Remarks   | Position |
|----------------|-----------------|-----------|----------|
| 1              | $+270P$         | OK/Not OK |          |
| $\overline{2}$ | $+270F$         | OK/Not OK |          |
| 3              | $-270P$         | OK/Not OK |          |
| $\overline{4}$ | $-270F$         | OK/Not OK |          |
| 5              | <b>ZERO</b> Deg | OK/Not OK |          |
| 6              | <b>CWRAP</b>    | OK/Not OK |          |
| 7              | <b>MOVL1</b>    | OK/Not OK |          |
| 8              | MOVL2           | OK/Not OK |          |
| 9              | AOVL-AZ         | OK/Not OK |          |

#### 3.4 Locked rotor frequency test and step response test in velocity loop

Note: Details of this section are referred from [2]

#### **LRF test for velocity loop**

Scope of test:

LRF is the first anti-resonance frequency in the bode magnitude plot of the system, at which, the load appears to resonate as if the motors were blocked. It is desired for a stable servo system that the LRF must lay far beyond its operating bandwidth.

Following test is done to check at what frequency LRF appears.

Brushed motor (PMDC) system Requirements:

- 1. Signal generator HP 8116 A
- 2. Hand held terminal (HHT).
- 3. Grounding cable for AIO card.
- 4. Tool kit with jewel set screwdriver.
- 5. Laptop with Lab view
- 6. NI daq card 6221
- 7. USB cable (To connect NI daq card with laptop)
- 8. Shielded cable with probes at one end and open wire terminals at other end (To connect NI daq card to the Tacho output).
- 9. BNC connector cable with other end having parallel channel arrangement

#### Procedure:

Note: Figure3 below gives connection details of test setup for doing LRF experiment

1. Connect the USB-6221 cable to the input of NI daq card and laptop

2. Connect the BNC connector end of the parallel cable to the signal generator and one probe end to the Counter torque card (CTQ card) Azimuth test output (ground - red). Connect the open end of wire to the pin No 1 and 3 of analog input of NI daq card.

3. Connect open wire end of parallel shielded cable to pin #4 and #6 of analog input NI daq card and probe end to the Tacho HI terminals (ground - black) of Azimuth amplifier A and monitor card.

4. Switch off the rack power. Remove the FRC connector of the AIO card of SSC bin and connect the FRC connector end of the grounding cable to this. Connect the other end of the grounding cable to a suitable grounding point.

- 5. Connect the HHT to the D type connector (D2) of the SSC bin.
- 6. Switch the antenna to LOCAL mode.
- 7. Give a HOLD command to the antenna from the HHT as

## H, A

8. Make the Labview settings as follows:

8.1. Open lab view  $\rightarrow$  New Project $\rightarrow$  Add step $\rightarrow$  Acquire Signal $\rightarrow$  Daqmx acquire $\rightarrow$ Analog input $\rightarrow$ Voltage. This will open Supported physical channel window with Dev (USB 6221) data channels.

8.2. Selectai0  $\rightarrow$  the OK. This will open Configuration window. Select Terminal configuration as RSE (Reversible single ended).

8.3. Recheck NI daq card connections using Connection diagram.

- 8.4. Select Step setup  $\rightarrow$  Select Channel settings  $\rightarrow$  Select Add channels or click
- $+\rightarrow$  Voltage  $\rightarrow$  select ai1  $\rightarrow$  Click OK  $\rightarrow$  SelectTerminal configurationas RSE.

8.5. Press Record  $\rightarrow$  Select Select all to record both input and output and name the log appropriately and press OK.Enable the signal generator.

8.6. Go to Data view  $\rightarrow$  Right click and select Add signals

 $\rightarrow$  Select all signals.

8.7. Record for appropriate duration. Then, select Exportto $\rightarrow$ Excel sheet. This will open MS excel sheet with the data values. Save the .xls file accordingly. 8.8. This file can be later used to analyze the data.

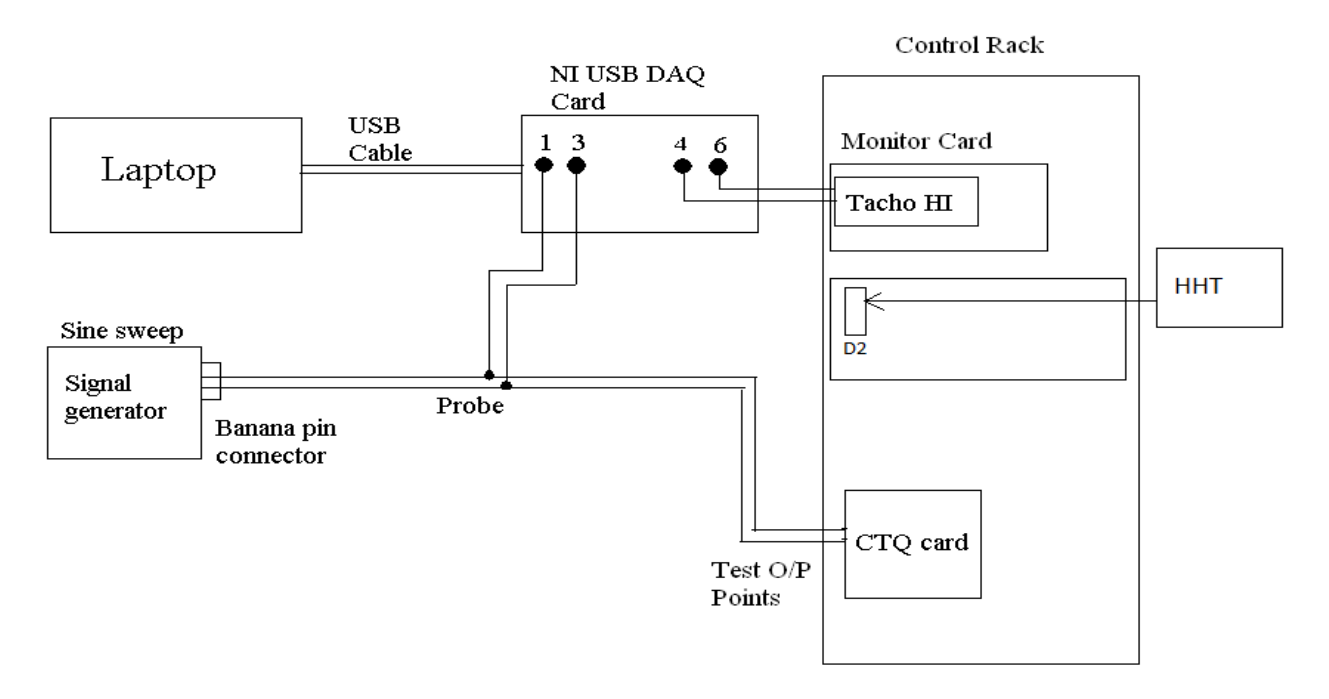

## Figure3: Block diagram of LRF test setup

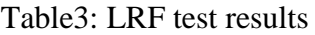

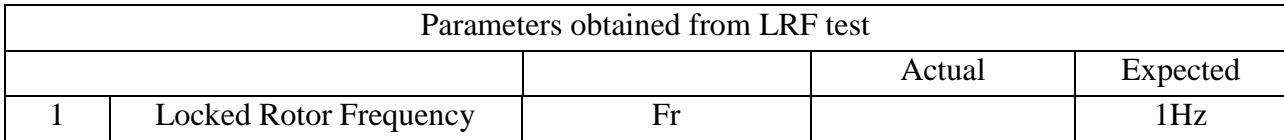

#### **Step response test for velocity loop**

#### Scope of test:

Step response test is performed to understand transient behavior of velocity loop for step command given

Requirements:

- 1. Signal generator HP 8116 A
- 2. Hand held terminal (HHT).
- 3. Grounding cable for AIO card.
- 4. Tool kit with jewel set screwdriver.
- 5. Laptop with Lab view
- 6. NI daq card 6221
- 7. USB cable (To connect NI daq card with laptop)
- 8. Shielded cable with probes at one end and open wire terminals at other end (To connect NI daq card to the Tacho output).
- 9. BNC connector cable with other end having parallel channel arrangement

Procedure:

Note: Figure4 below gives connection details of test setup for doing step response experiment

1. Connect the USB-6221 cable to the input of NI daq card and laptop

2. Connect the banana pin end of the parallel cable to the power supply output and the probe end to the Counter torque card (CTQ card) Azimuth test output (ground - red). Connect the open end of wire to the pin No 1 and 3 of analog input of NI daq card. 3. Connect open wire end of parallel shielded cable to pin #4 and #6 of analog input NI daq card and probe end to the Tacho HI terminals (ground - black) of Azimuth amplifier A and monitor card.

4. Switch off the rack power. Remove the FRC connector of the AIO card of SSC bin and connect the FRC connector end of the grounding cable to this. Connect the other end of the grounding cable to a suitable grounding point.

5. Switch on the rack power. Switch on Spectron multi output power supply and set it to 0.2 V. Then switch it off.

- 6. Connect the HHT to the D type connector (D2) of the SSC bin.
- 7. Switch the antenna to LOCAL mode.
- 8. Give a HOLD command to the antenna from the HHT as H, A

9. Make the Labview settings as follows:

9.1. Open lab view  $\rightarrow$  New Project  $\rightarrow$  Add step  $\rightarrow$  Acquire Signal  $\rightarrow$  Daqmx acquire  $\rightarrow$  Analog input  $\rightarrow$  Voltage. This will open Supported physical channel window with Dev (USB 6221) data channels.

9.2. Select ai0  $\rightarrow$  the OK. This will open Configuration window. Select Terminal configuration as RSE (Reversible single ended).

9.3. Recheck NI daq card connections using Connection diagram.

9.4. Select Step setup  $\rightarrow$  Select Channel settings  $\rightarrow$  Select Add channels or click  $+$   $\rightarrow$  Voltage  $\rightarrow$  select ai1  $\rightarrow$  Click OK  $\rightarrow$  Select Terminal configuration as RSE.

9.5. Press Record  $\rightarrow$  Select Select all to record both input and output and name the log appropriately and press OK. Switch on the Spectron multi output power supply.

9.6. Go to Data view  $\rightarrow$  Right click and select Add signals

 $\rightarrow$  Select all signals.

Record for appropriate duration. Then, select Export to  $\rightarrow$  Excel sheet. This will open MS excel sheet with the data values. Save the .xls file accordingly.

This file can be later used to analyze the data.

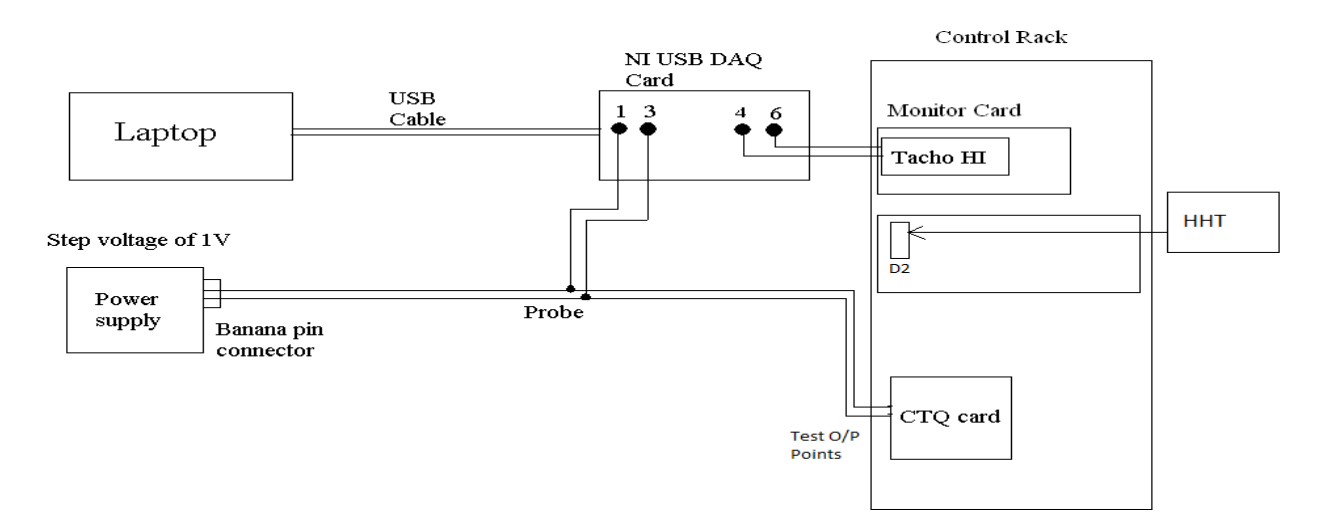

Figure4: Block diagram of step response test setup in velocity loop

## 3.4 Step response test for position loop

Scope of test:

Test is done to understand transient characteristics of antenna system for different step input signals

Procedure:

- 1. Test is done by giving 1 degree and 10 degree position step from control room.
- 2. Data file obtained from control room is used to plot step response in GNUPLOT.
- 3. Transient response parameters are calculated and tabulated as follows,

## Table4: Step response test results

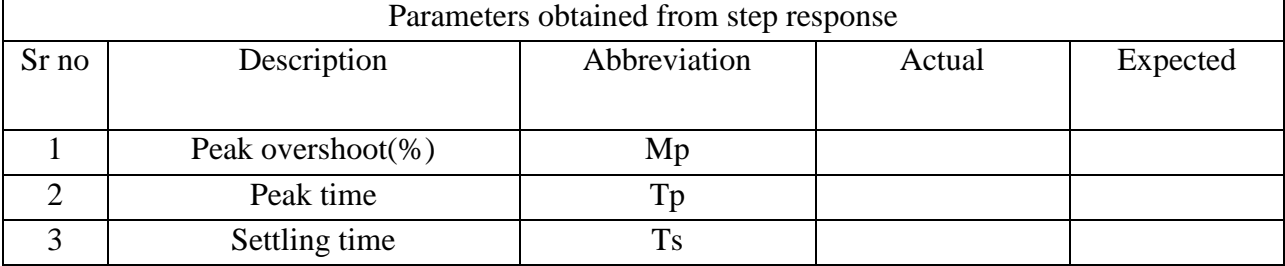

## 3.5 Tracking test

## Scope of test:

Test is done to check whether Antenna tracking before and after BLDC installation is same or not.

Procedure:

- 1. Track command is given from control room for different tracking speeds, Azimuth: 15 arcmin/min and 150 arcmin/min Elevation: 5 arcmin/min and 15 arcmin/min
- 2. Date logged by control room is plotted using GNUPLOT.
- 3. Tracking error is plotted as error = target position Actual position

## **4. System Installation**

#### 4.1 Brief description of system

GMRT antenna is rotated on two axes: Azimuth and Elevation. Two motors in anti-backlash arrangement are used to drive each axis. At present Brushed motors are being used. As a part of upgrade it is being replaced by Brushless Motors. The mechanical arrangement has no changes. Also, the control system structure of three nested loops i.e. dual current loop within speed loop with backlash compensation within position loop is also maintained.

 The Brushless motors (BLDC) are ac synchronous motors of Kollmorgen make. The drives (amplifiers) used to generate the motion of the motors are ServoStar712 (SS712).These are also of Kollmorgen make. The current or torque loop is implemented in the amplifiers. The speed loop is implemented in Programmable Multi-Axis Backlash controller (PMAC) from Delta Tau. The backlash compensation is also included in the program (PLC) which configures the dual motor speed loop. The PMAC acts as a very sophisticated counter torque card. The PMAC receives the position error from Servo computer and generates torque command for SS712 which generates switching commands for rotation of motors.

The BLDC rack houses the PMAC and the set of SS712, choke and ballast resistor for each motor. Hence we have a single rack for both azimuth and elevation. The rack is specially designed to meet the RFI/EMI requirements of GMRT. The cables connecting the BLDC motors are laid to meet the RFI/EMI requirements.

Following Figure5 shows how 3 nested loops are incorporated within new BLDC system. Figure6 shows a block diagram of how BLDC system replaces Brushed PMDC system in Antenna base.

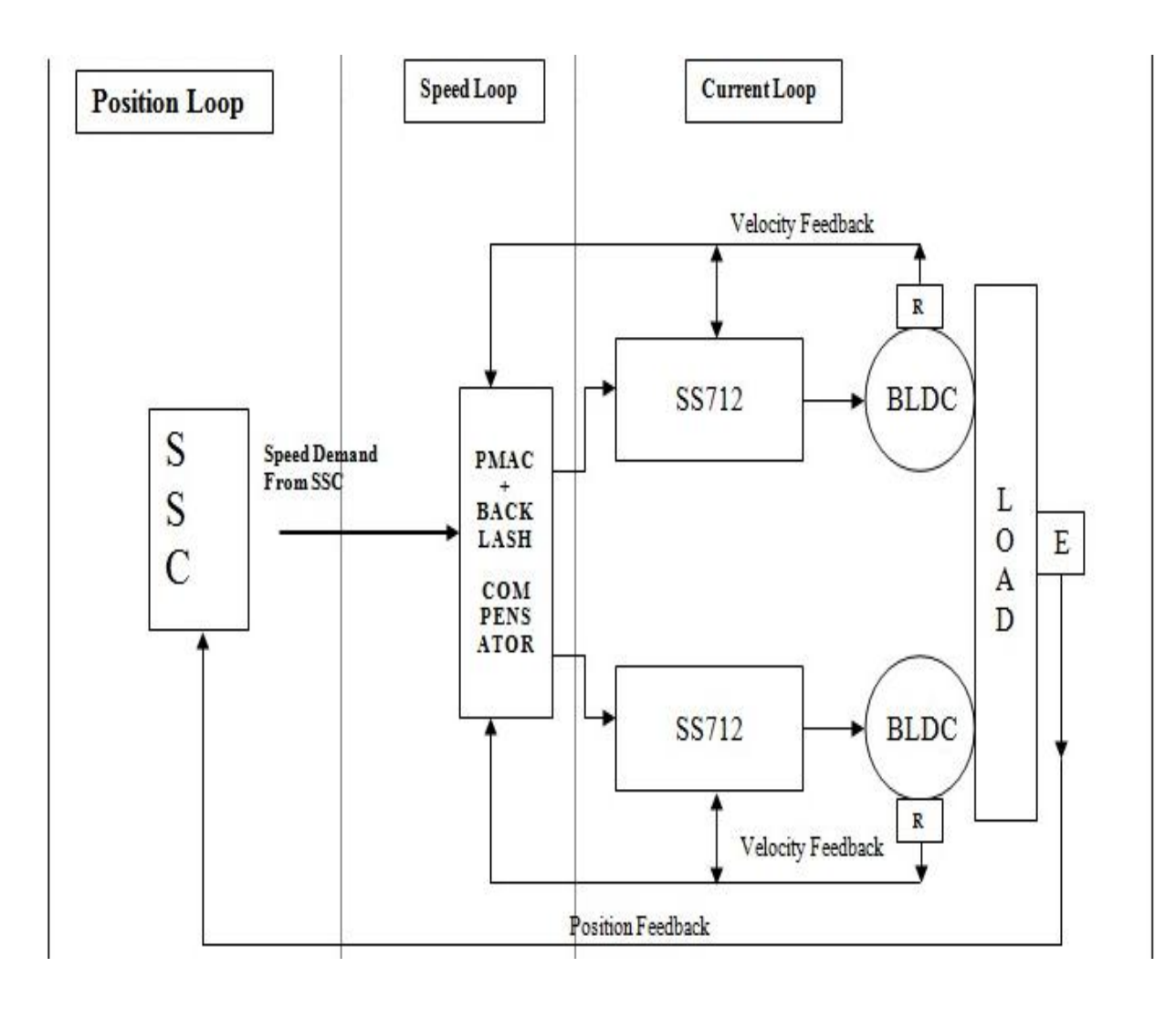

Figure5: Servo system block diagram with new BLDC system

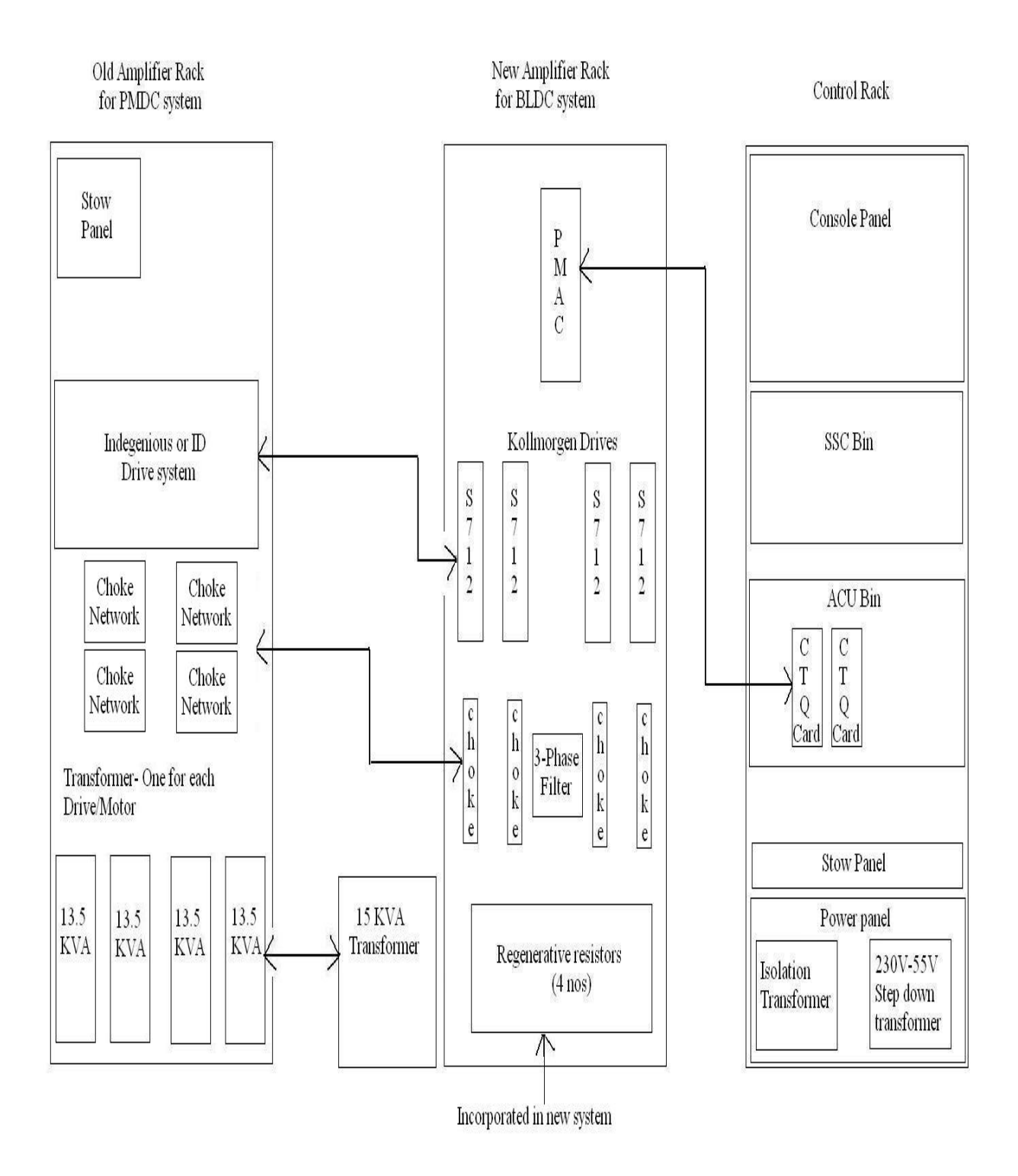

Figure6: PMDC system being replaced by BLDC system in Antenna base

#### 4.2 Assembly of BLDC rack in laboratory

In upgrade phase first Antenna to commission BLDC system was Antenna C04. BLDC rack for this antenna was commissioned by M/s Maccon, GMBH at Germany. For subsequent antennas BLDC system is assembled at GMRT, Khodad site. Required electronics, cables, EMI/EMC compliant rack is procured and assembly is done by our team at GMRT.

Process involved in assembly of BLDC system rack is as follows,

- 1. Preparing cables for internal wiring of EMC cabinet
- 2. Wiring and Cables for EMC Cabinet

Pto..

## 4.2.1: Cable assemblies for EMC Cabinet (Internal rack wiring)

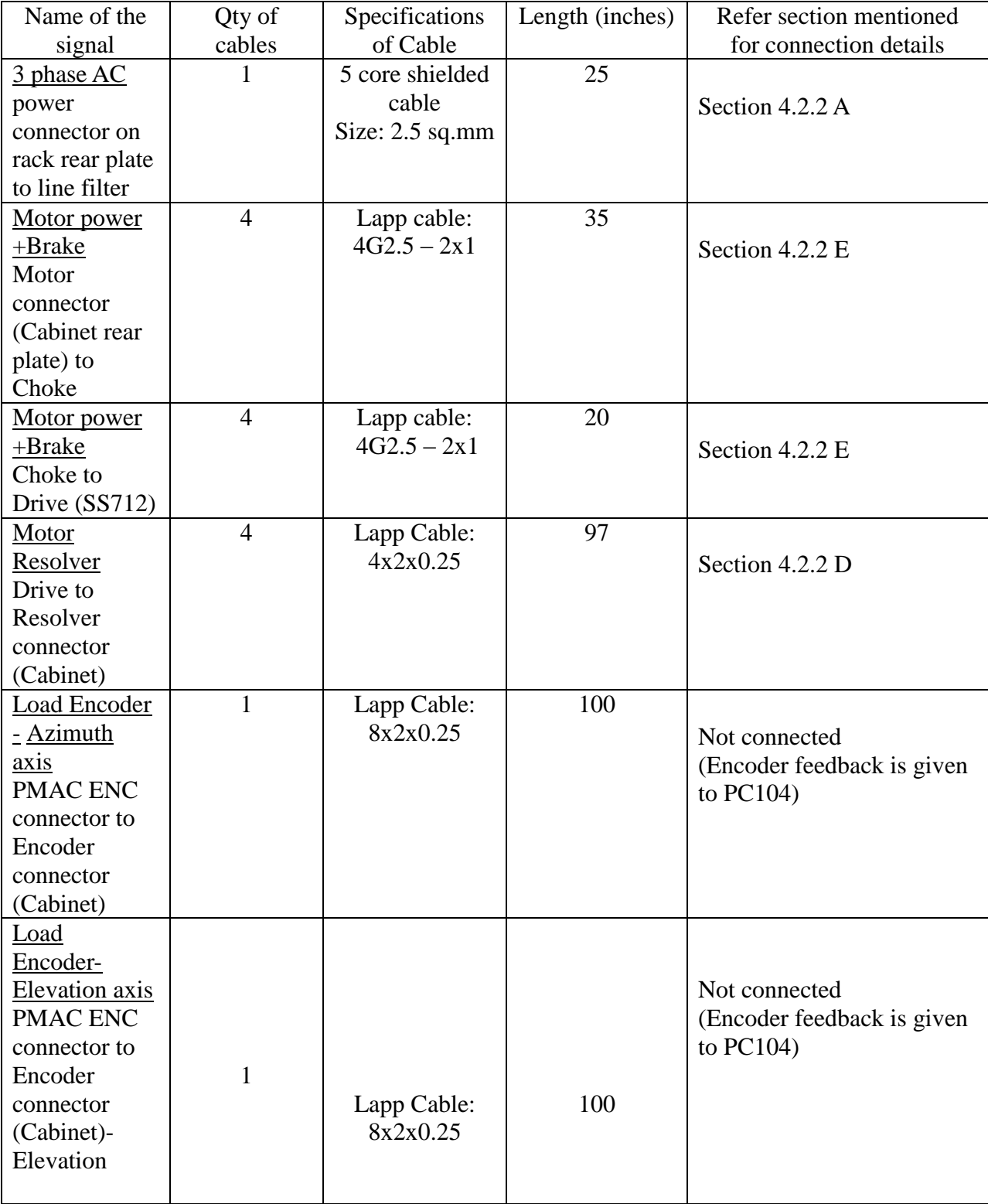

## Table5: Details of cable assemblies for EMC cabinet

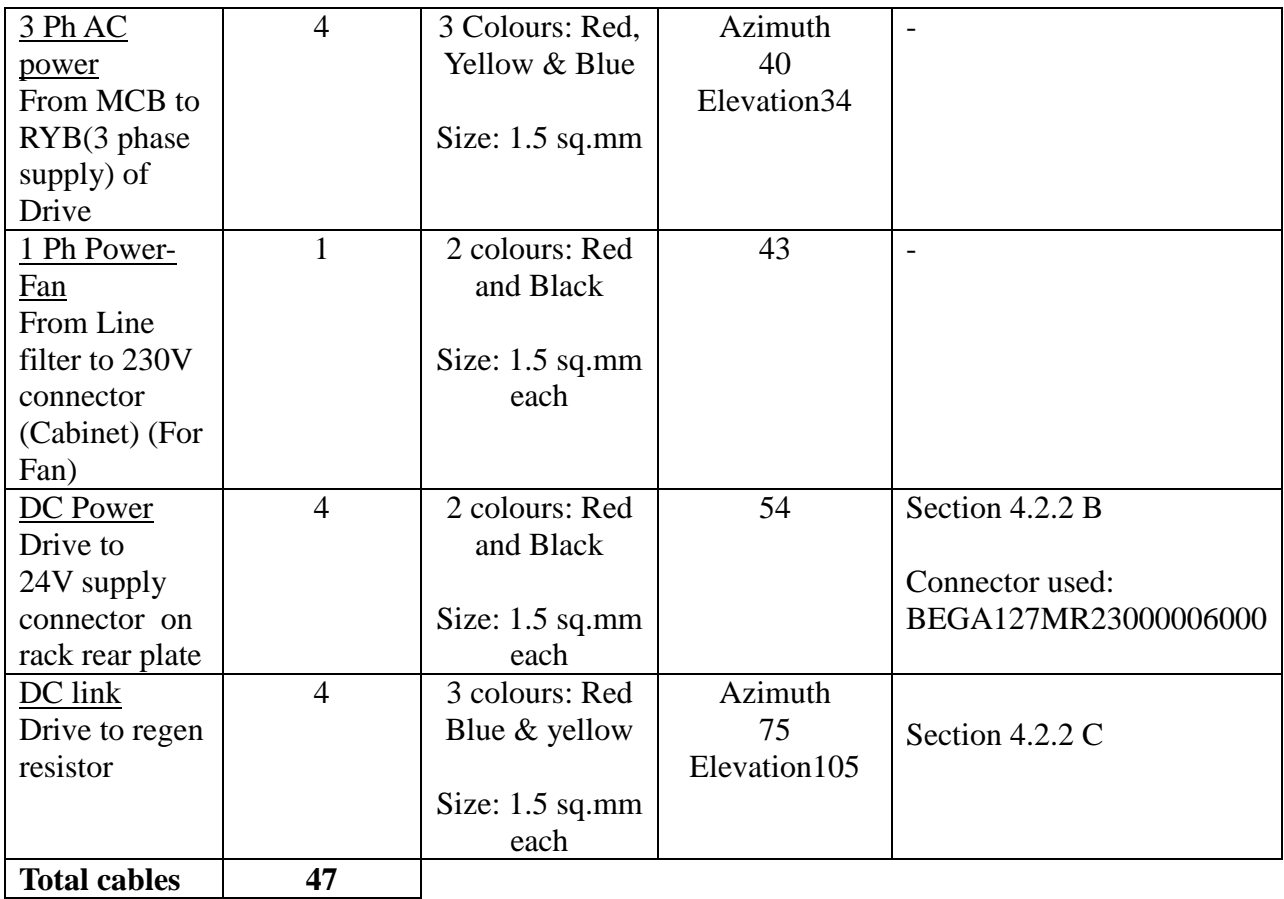

## 4.2.2 Wiring and cables for EMC Cabinet (By M/s Maccon)

## **Note: Details in this section are referred from [3]**

Cabinet internal wiring

A. Power wiring

The mains supply connection via a switch  $\ell$  fuse combination (32A) is fed to connector X0 of the Servostar. In order to reduce EMC radiation the cable should be shielded

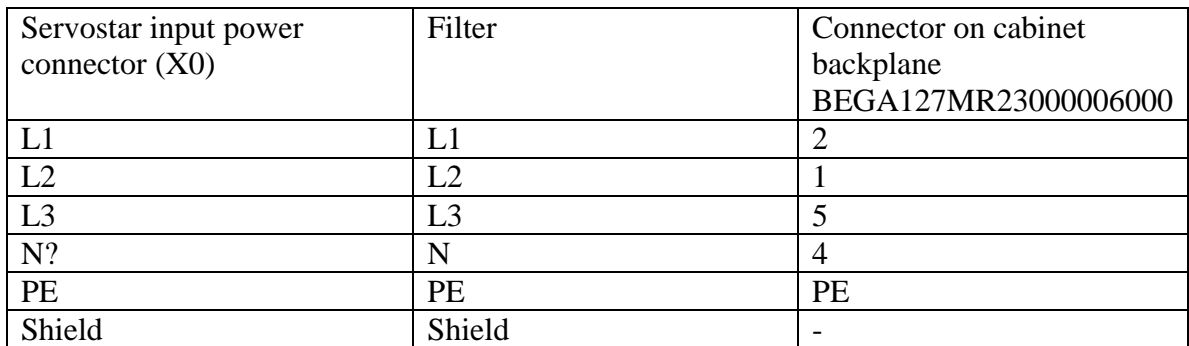

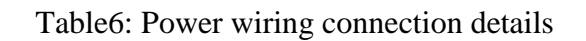

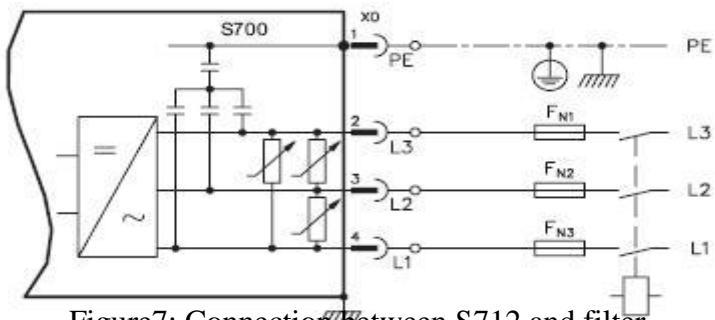

Figure7: Connection between S712 and filter

B. 24V auxillary supply

The 24V auxiliary (logic) supply connection from the 24V logic supply is fed to connector X4 of the S712. There is an internal filter in the Servostar in order to reduce EMC radiation. Refer Figure8 below for connection details.

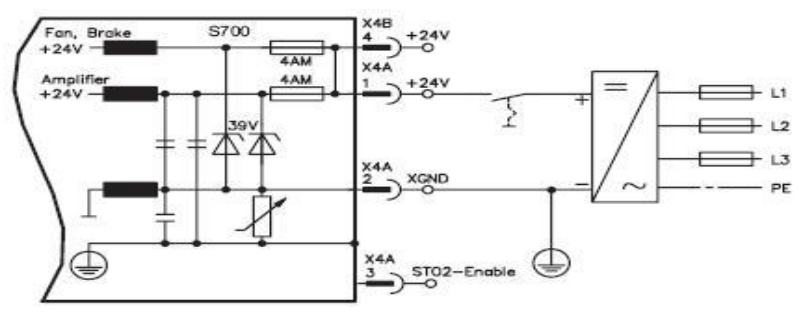

Figure8: 24V supply to S712

C. External brake resistor and DC bus link

In order to lower the regenerative loads to each Servostar the two drives belonging to one axis (so either Elevation or Azimuth) should have a connected DC bus link. Each individual drive has its own regeneration resistor (1500W with 33Ohm). Refer Figure9 below for connection details

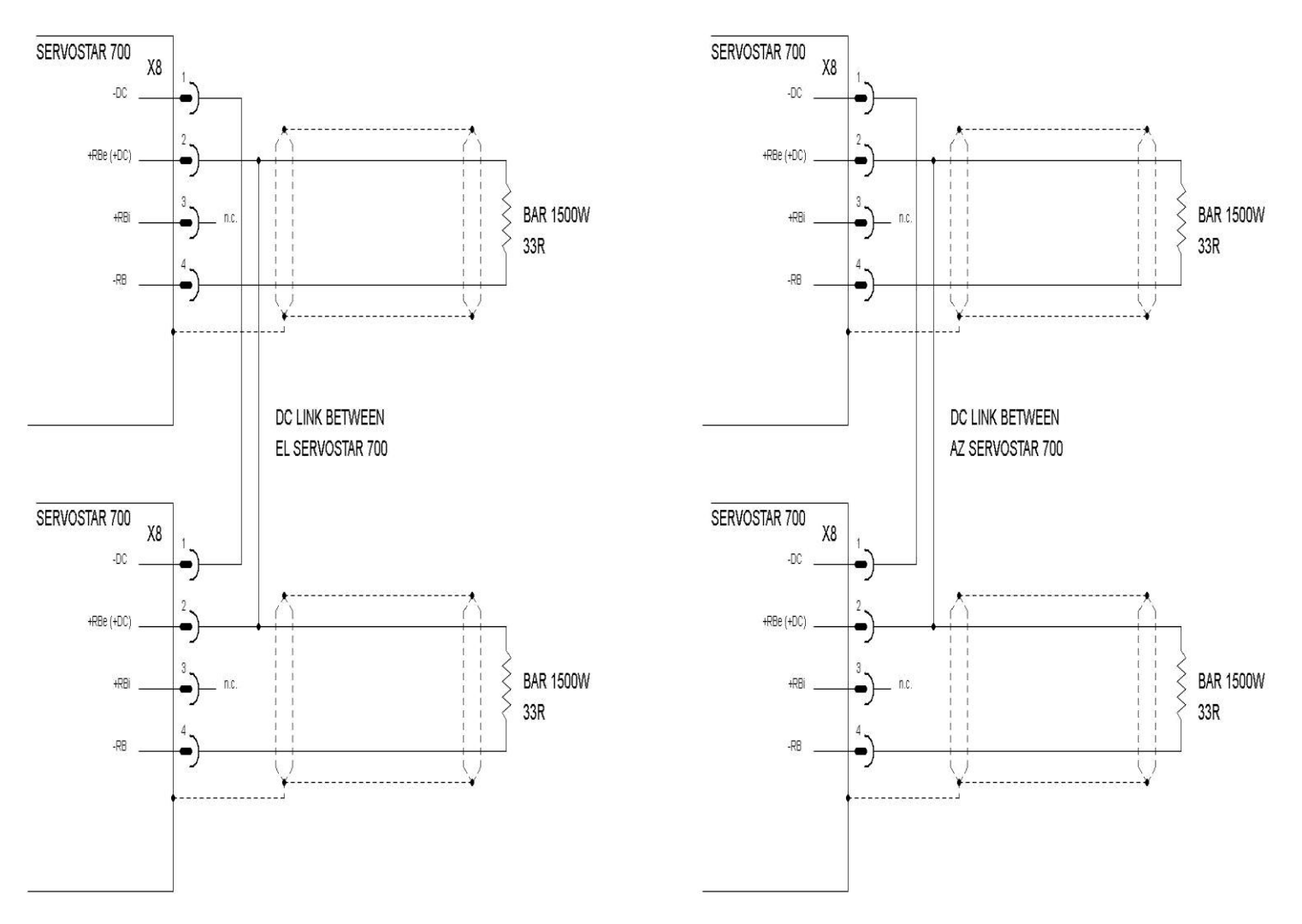

Figure9: Connection between S712 and external brake resistor

## D. Resolver + thermal protection

The wiring has to be carried out for each of the 4 channels. Refer Figure10 for connection details

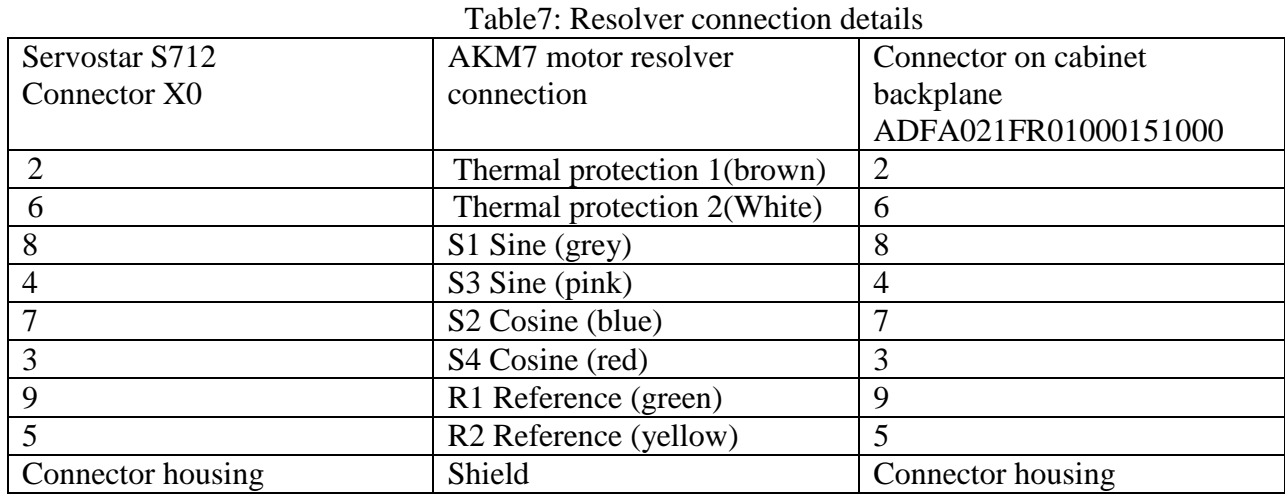

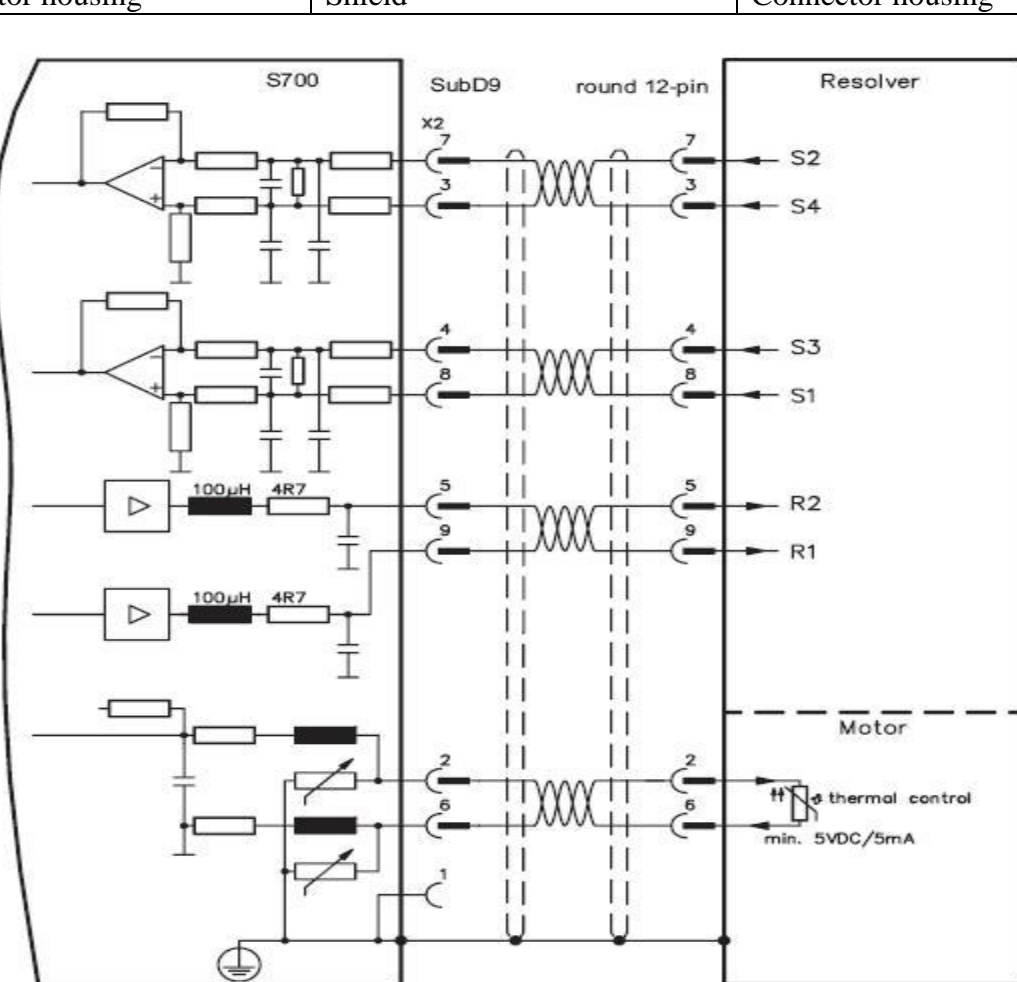

Figure10: Connection between S712 and motor resolver

## E. Motor power and Brake

The wiring has to be carried out for each of four channels. Refer figure11 for connection details.

Table8: Motor power and brake connection details

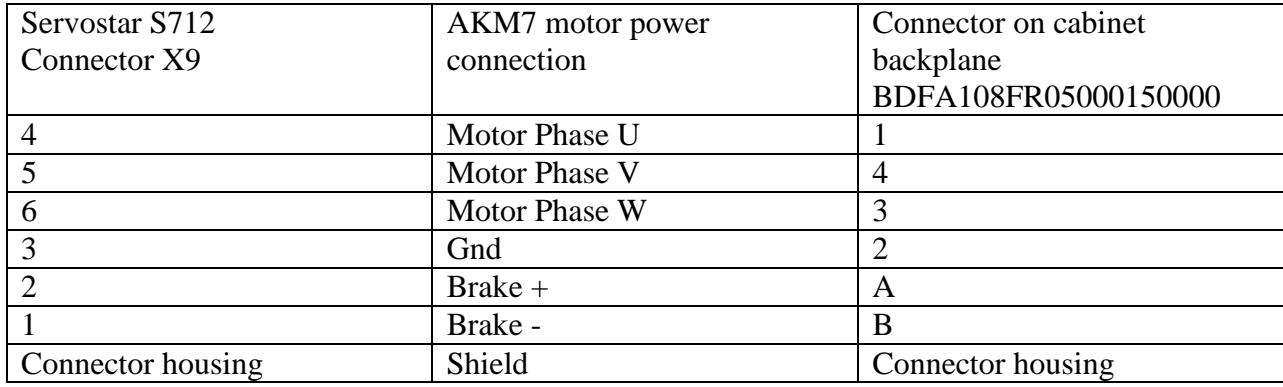

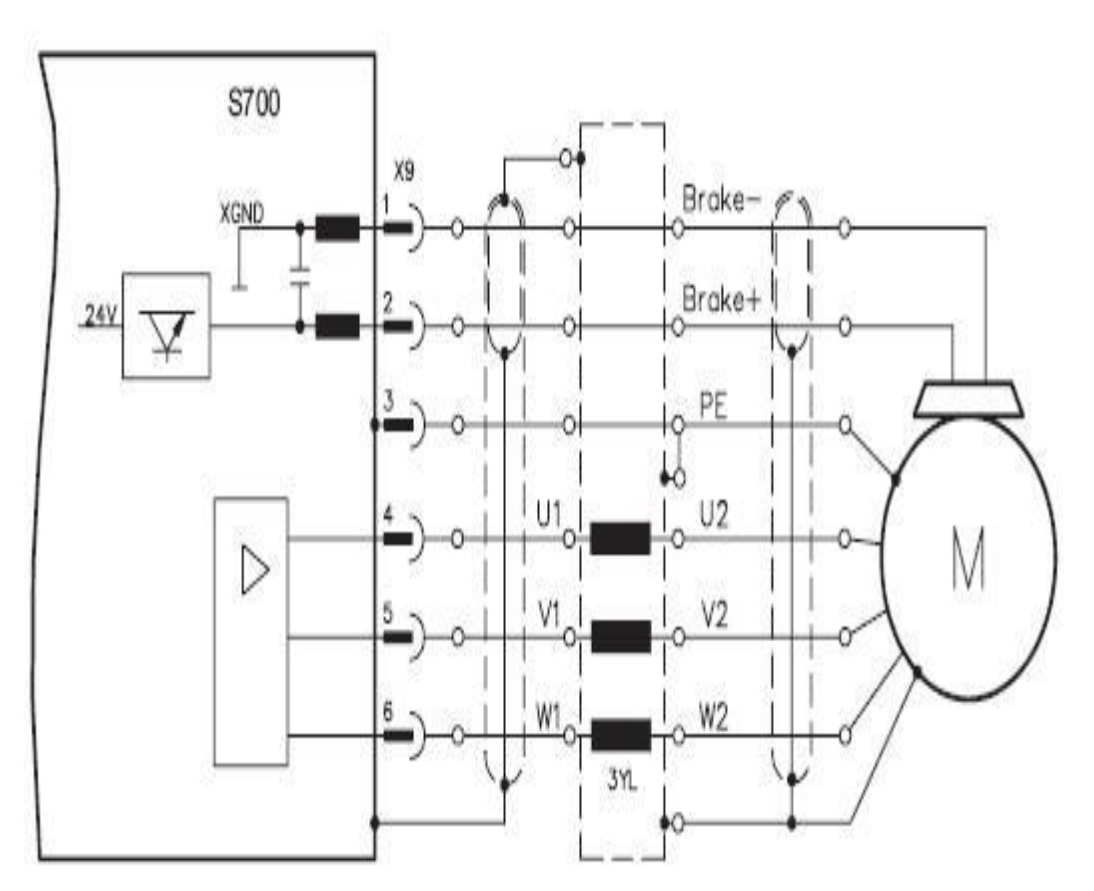

Figure11: Connection between S712 and motor power connector

F. Drive controller Interface

The interface between the drive Servostar S712 and the controller Turbo PMAC needs the following signal

- 1. Emulated resolver signal (Feedback signal from the motor to the controller)
- 2. Torque command signal from controller to drive  $(+/- 10V)$
- 3. Drive enable signal from controller to drive
- 4. Drive status signal from controller to drive Refer Figure12 below for details.

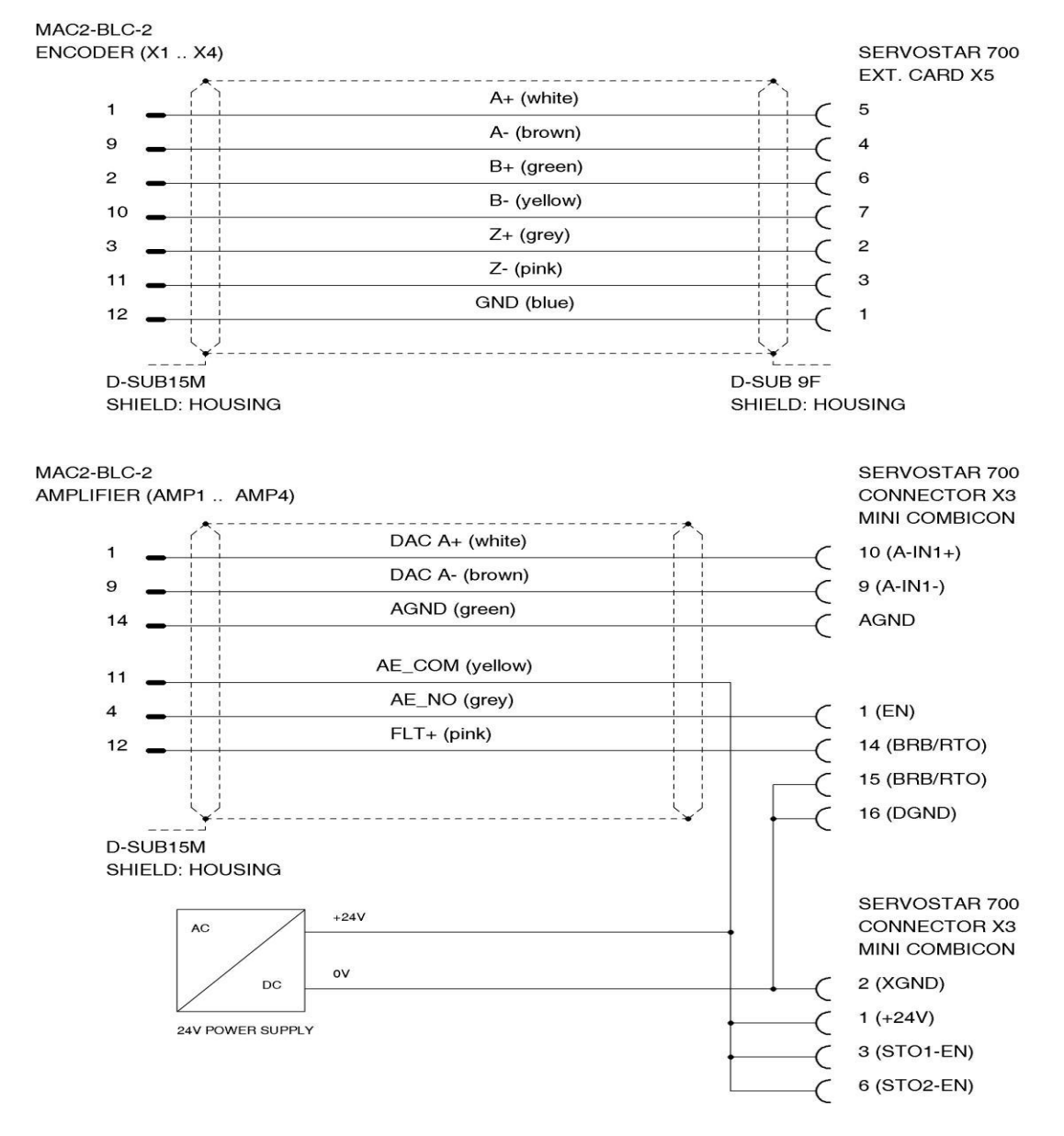

Figure12: Drive-controller Interface

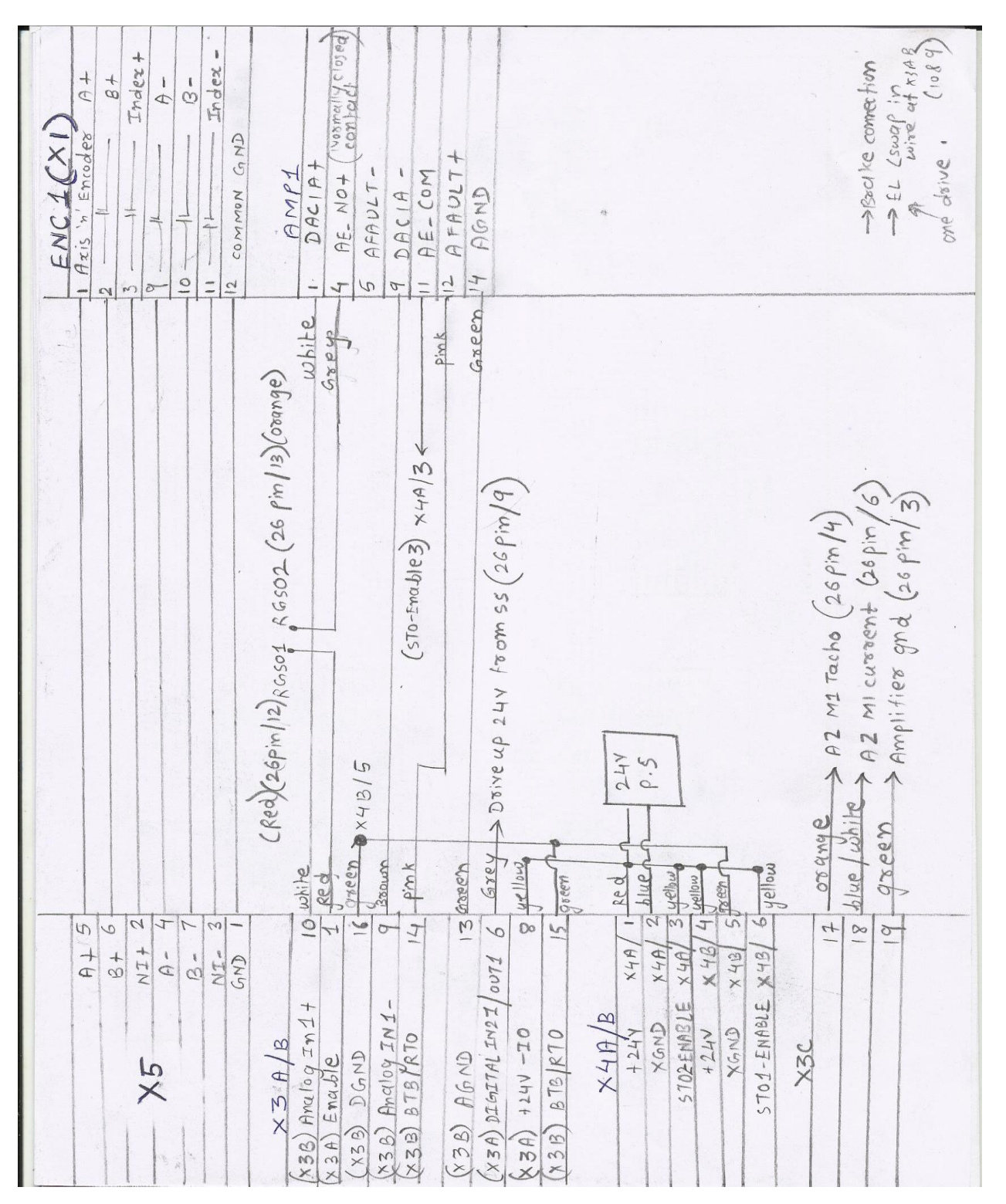

4.2.3. Detailed circuit diagram of BLDC system rack

Figure13: Detailed circuit diagram of BLDC system rack

## **4.3 Modification in control rack**

Modification is done in following cards to make Control rack (SSC and SSI bin) compatible with new BLDC rack.

- 1. Modification in AIO card: AIO card is modified to take care of speed and current scaling. Figure14 shows modification in card done.
- 2. Modification in Relay card: Relay card is modified to eliminate unwanted spurious voltage which gets introduced as input to speed loop. Figure15 shows modification in card done.
- 3. Modification in azimuth and elevation counter torque card: Counter torque card is modified to bypass circuitry which provides backlash compensation. In new BLDC system backlash compensation is done by Turbo PMAC controller. BLC algorithm is implemented as PLC software code. Figure16 and Figure17 show modification in card done.
- 4. Modification in power card/Brake card:

Power card/Brake card houses circuitry for motors brake enable/disable supply voltage and stow panel supply voltage. New BLDC motors require 24V DC supply for enabling motors which is different from PMDC motors. To make brake enable supply voltage circuitry compatible to new system, power card/brake card is modified. Figure18 shows modification in card done.

5. Modification in control rack top

Three phase contactor for BLDC rack is incorporated in power supply panel in control rack. Connectors for 3 phase supply in and 3phase supply out are incorporated on control rack top. Stow panel mounted on old Elevation rack is mounted in control rack. Connector for stow panel circuitry is also incorporated on control rack top. Figure19.1 shows modified control rack top. Table 19.1 shows details of each connector mentioned in Figure19.1

6. Modification in SSI PAL logic

SSI bin has logic card which governs interlock logic for various signals. PAL IC U30 (For Azimuth) and U5 (For Elevation) are programmed with various Boolean equations for taking required logic decisions.

In these equations minor modification is done for RGSO signal. Section20 gives details of changes done in equations.
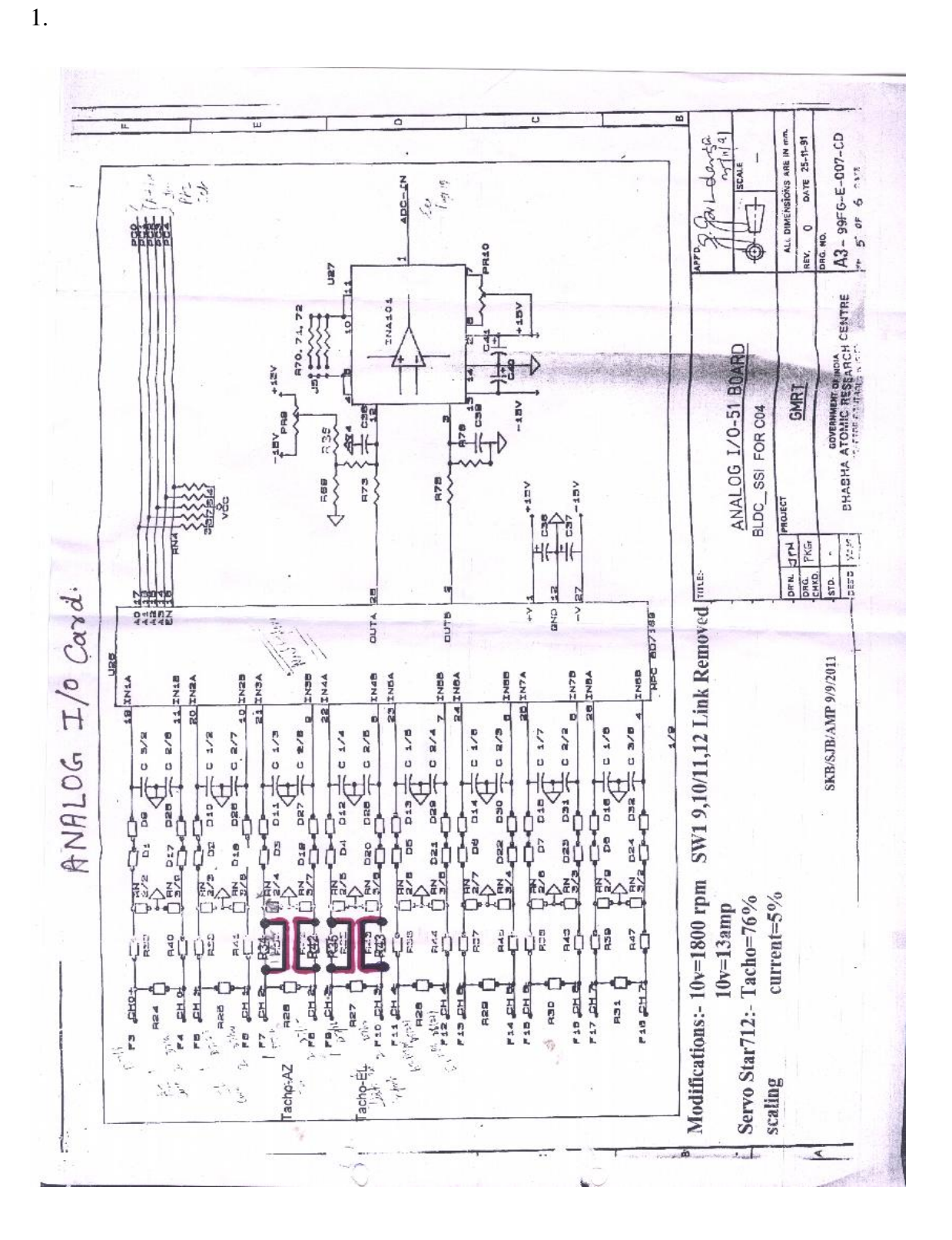

Figure14: Modification in AIO card

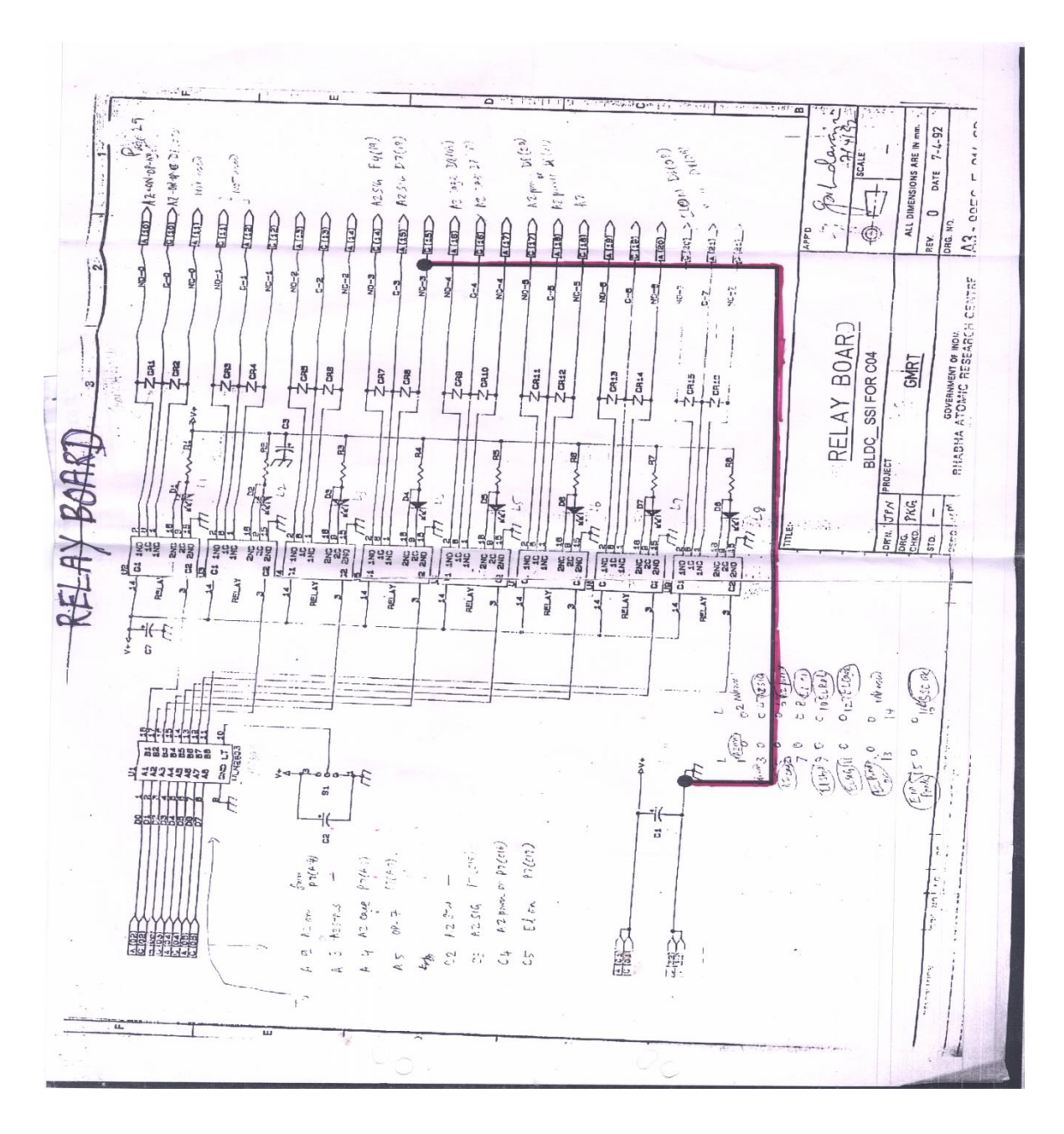

Figure15: Modification in Relay boar

2.

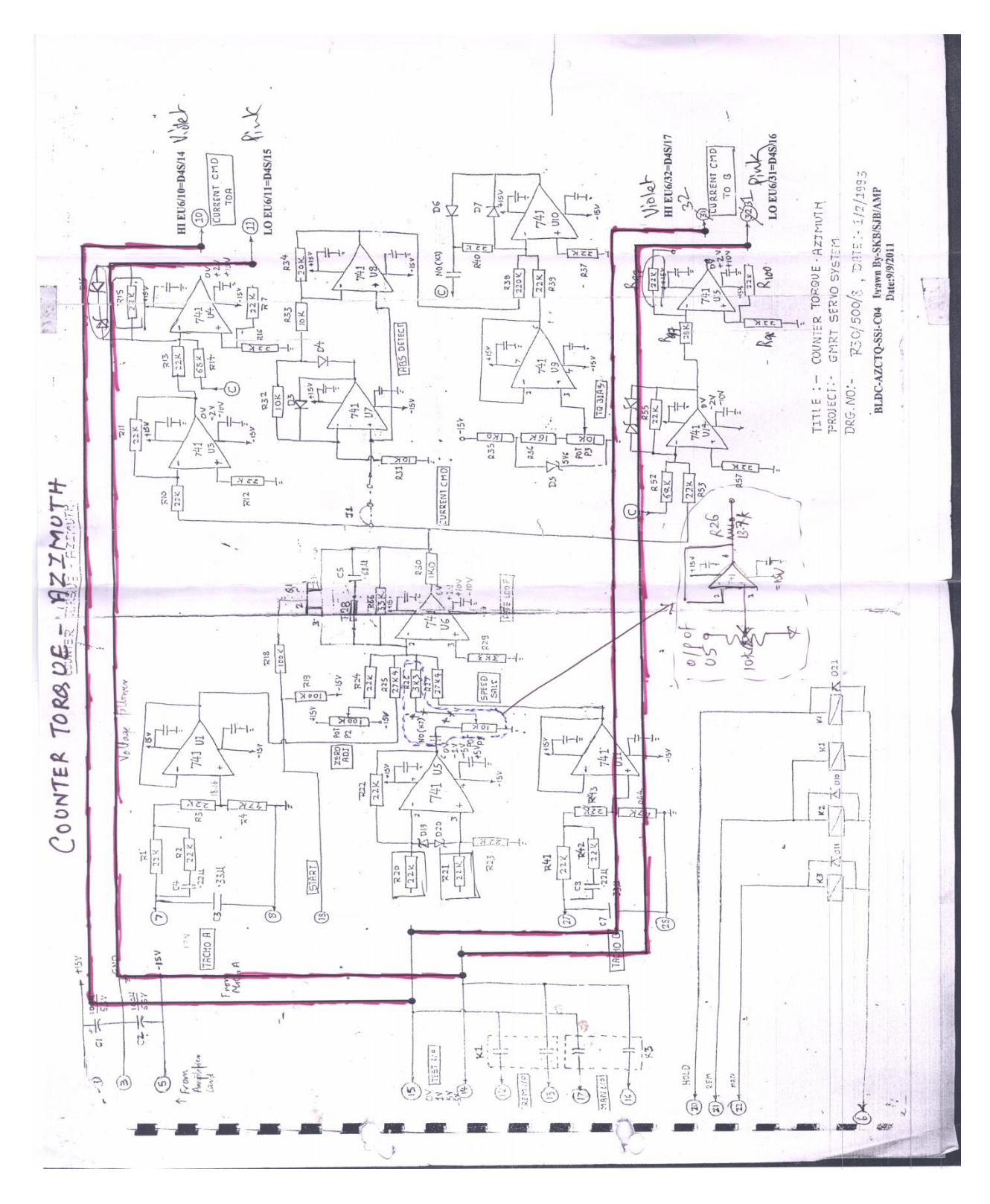

Figure16: Modification in Counter torque card (Azimuth axis)

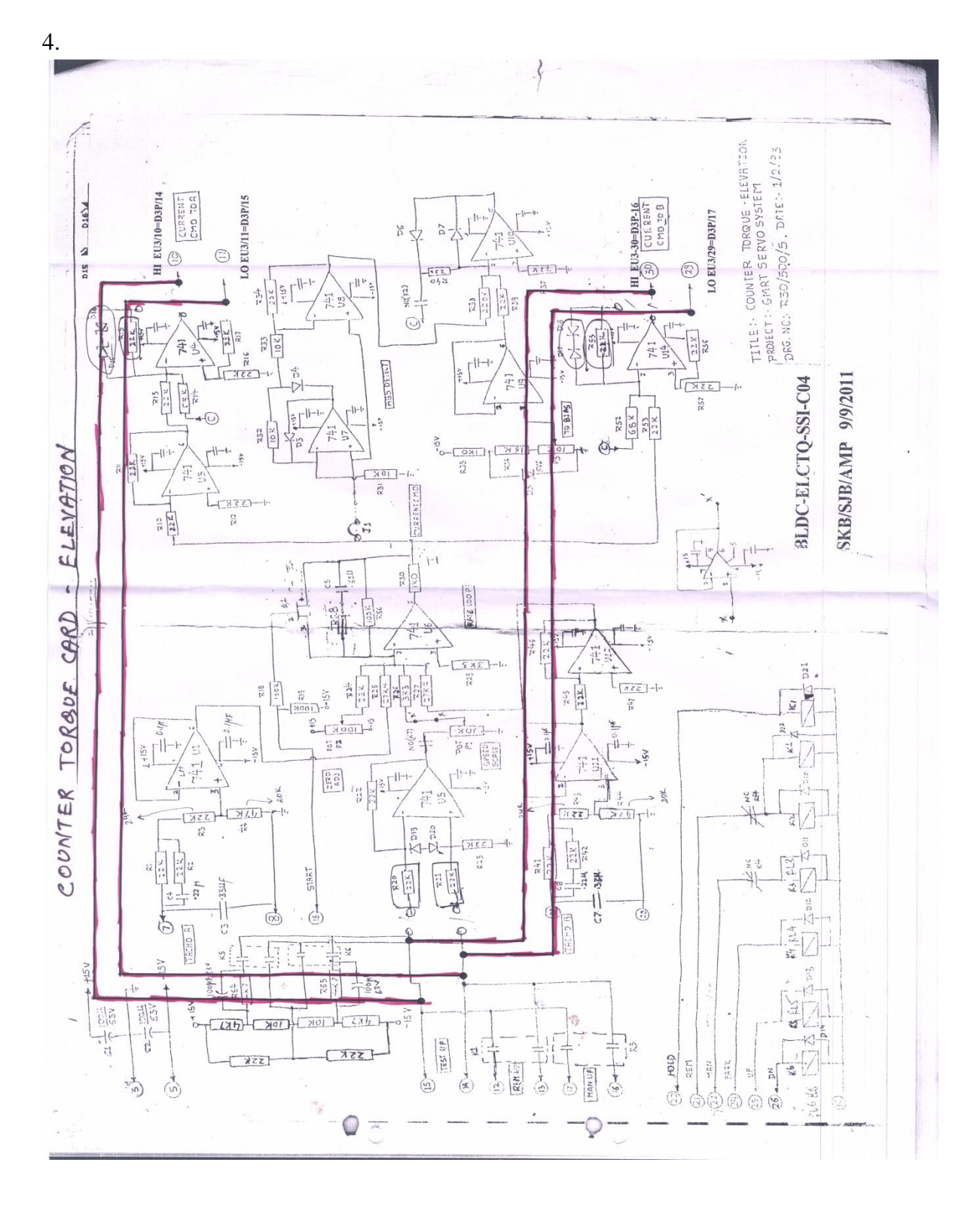

Figure17: Modification in counter torque card (Elevation)

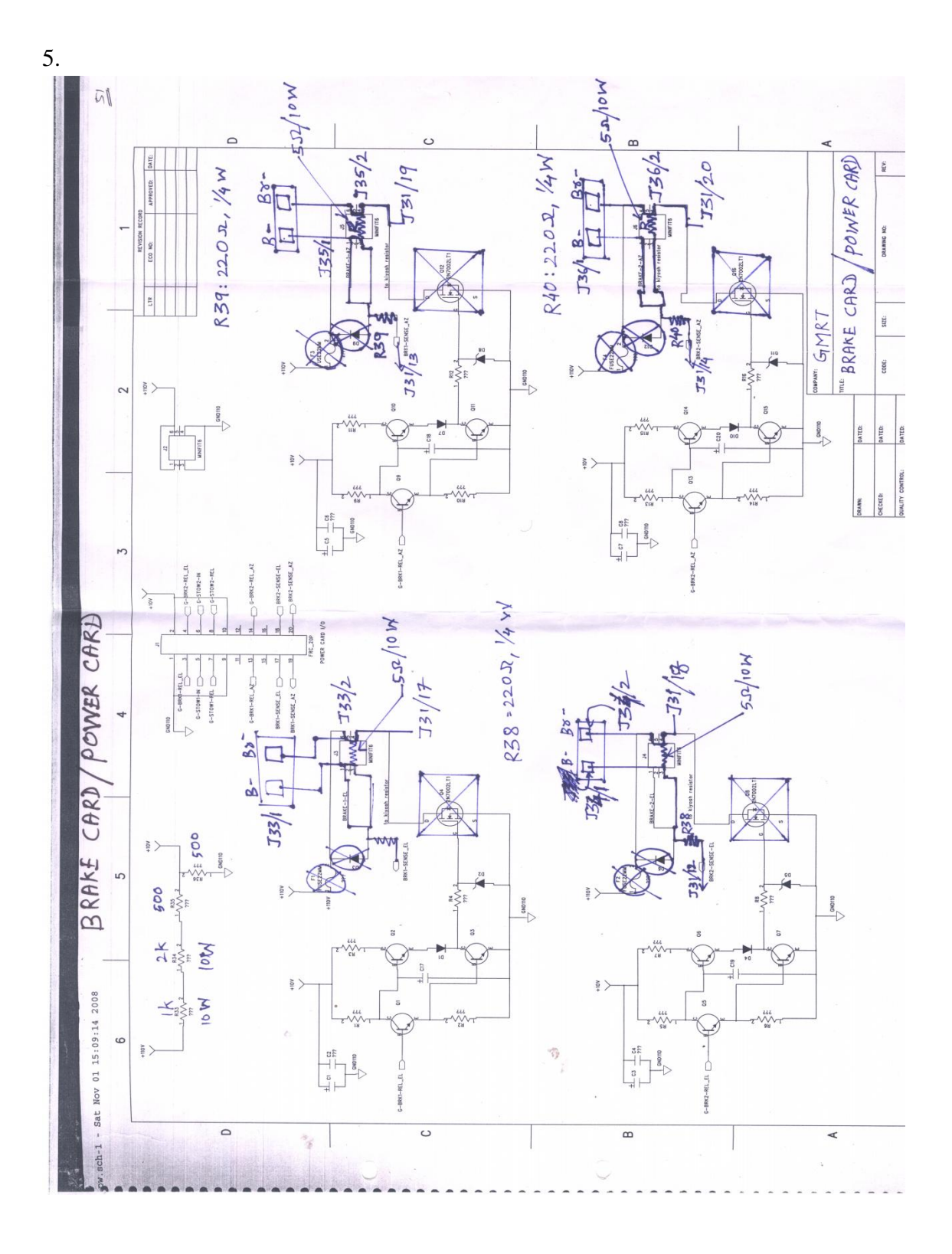

Figure18: Modification in Brake card/Power Card

6. Control rack top

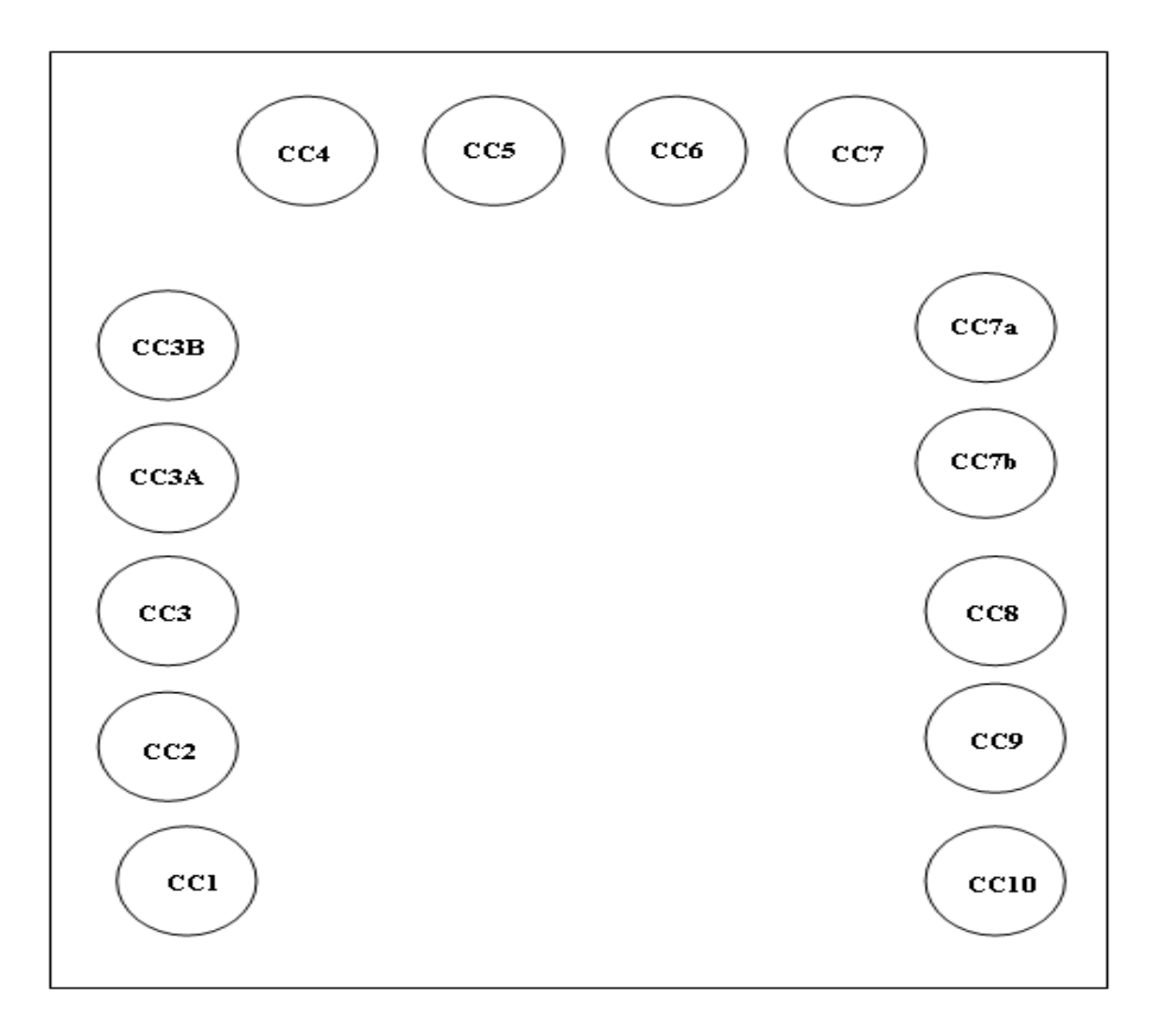

Figure 19: Modification in control rack top

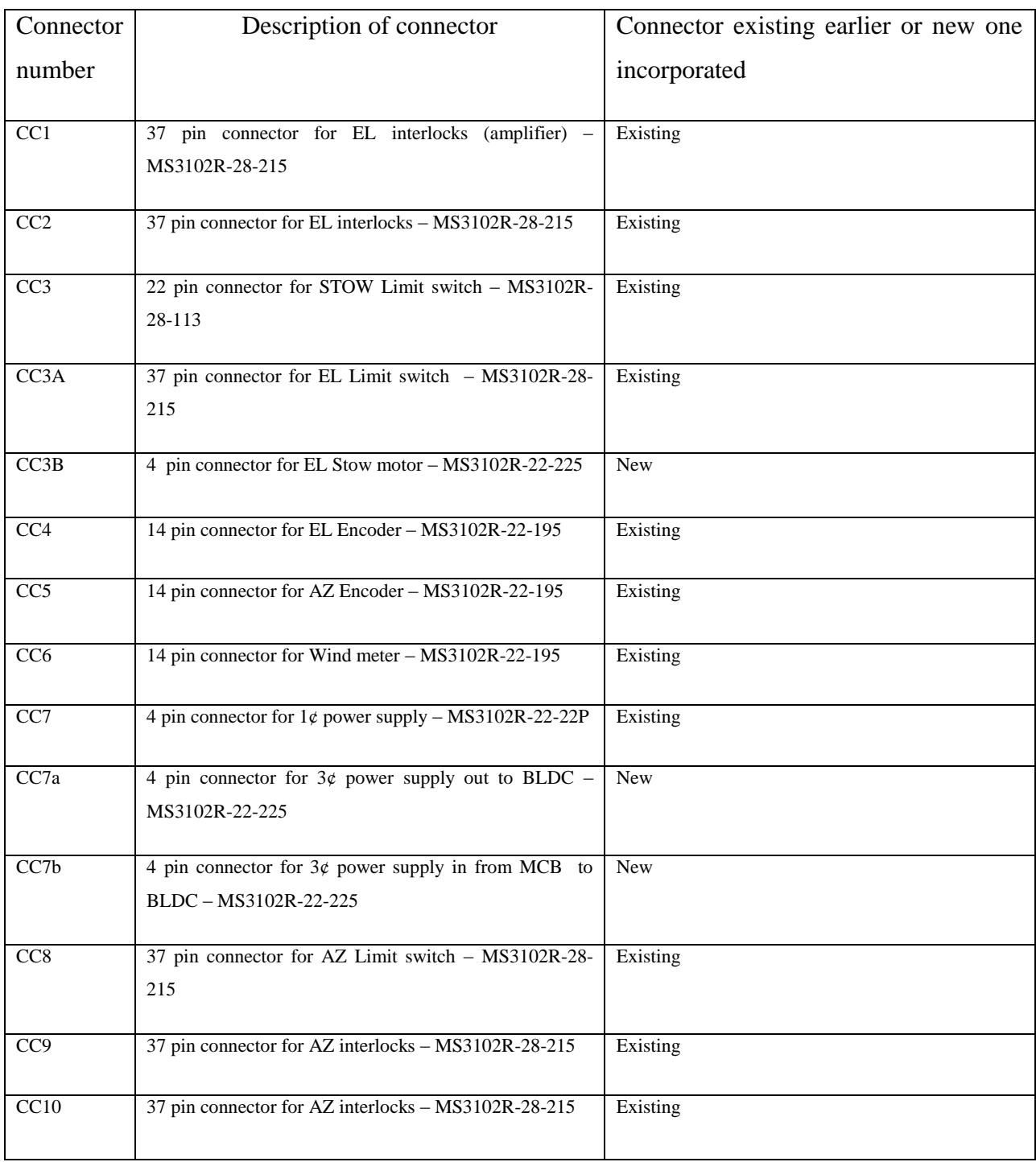

# Table9: Control rack top connector details

#### 7. Modification in SSI PAL logic

Section20: Modification in SSI PAL logic

### **SSI U5 BLDC Logic IC modification**  ; PALASM Design Description ; U5 ; ---------------------------------- Declaration Segment ------------ TITLE EL stop and axis control logic PATTERN 1 AUTHOR Shailendra K.Bagde DATE 10/03/11 CHIP \_U5bldc PAL16L8 ; ---------------------------------- PIN Declarations --------------- PIN 2 BRK\_SENSE\_EL COMBINATORIAL; INPUT PIN 3 DRIVE\_UP\_EL COMBINATORIAL; INPUT PIN 4 EL\_STOP\_MAN COMBINATORIAL; INPUT PIN 5 EL\_STOP\_REM COMBINATORIAL; INPUT PIN 6 EL STOP PRKNG COMBINATORIAL; INPUT PIN 7 MAN COMBINATORIAL; INPUT PIN 8 REM COMBINATORIAL; INPUT PIN 9 AOVL EL COMBINATORIAL; INPUT PIN 10 GND ; INPUT PIN 11 AXIS ON CMD IP COMBINATORIAL; INPUT PIN 12 CAGE\_EL COMBINATORIAL; OUTPUT PIN 14 RUN\_EL\_SSC COMBINATORIAL; OUTPUT PIN 15 STOP EL LAMP COMBINATORIAL; OUTPUT PIN 16 AXIS\_ON\_CMD\_OP COMBINATORIAL; OUTPUT PIN 17 BRK\_REL\_OP COMBINATORIAL; OUTPUT PIN 18 CAGE\_IOK\_FAIL COMBINATORIAL; OUTPUT PIN 19 RGSO\_EL\_IP COMBINATORIAL; OUTPUT PIN 20 VCC ; INPUT ; ----------------------------------- Boolean Equation Segment ------

#### EQUATIONS

CAGE\_EL= (DRIVE\_UP\_EL + /BRK\_SENSE\_EL + /(BRK\_SENSE\_EL + (/BRK\_REL\_OP)) ) + MAN  $*$  (EL\_STOP\_MAN + EL\_STOP\_PRKNG) + REM  $*$  (EL\_STOP\_REM + EL\_STOP\_PRKNG) + CAGE\_IOK\_FAIL \* ( MAN + REM) RGSO\_EL\_IP= (/BRK\_REL\_OP) \* (MAN \* /REM + REM \* /MAN) RUN\_EL\_SSC=DRIVE\_UP\_EL STOP\_EL\_LAMP=/((MAN \* EL\_STOP\_MAN ) + (REM \* EL\_STOP\_REM ) + CAGE\_IOK\_FAIL  $+$  EL\_STOP\_PRKNG  $*$  (MAN + REM)) AXIS\_ON\_CMD\_OP= AXIS\_ON\_CMD\_IP + AOVL\_EL ; ----------------------------------- Simulation Segment ------------ SIMULATION ;-------------------------------------------------------------------

#### **SSI U30 - BLDC Logic IC modification**

; PALASM Design Description

; ---------------------------------- Declaration Segment ------------

TITLE AZ STOP LOGIC

#### CHIP \_U30 PAL16L8

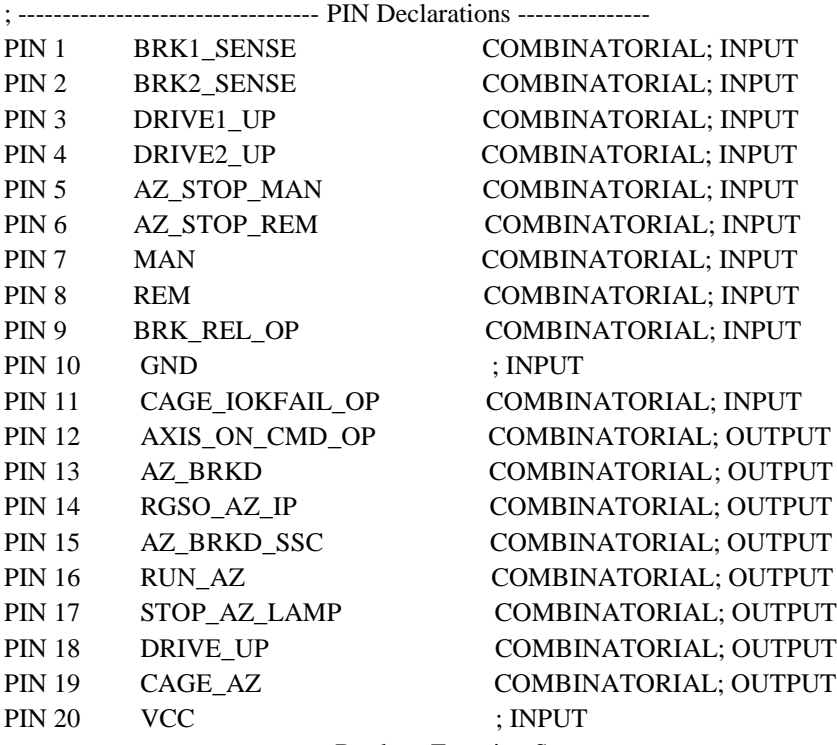

; ----------------------------------- Boolean Equation Segment ------

#### EQUATIONS

AZ\_BRKD= / (BRK1\_SENSE + BRK2\_SENSE) AZ\_BRKD\_SSC = (BRK1\_SENSE + BRK2\_SENSE) DRIVE\_UP = DRIVE1\_UP + DRIVE2\_UP  $RUN_AZ = / (DRIVE1_UP + DRIVE2_UP)$  $CAGE\_AZ = /RUN\_AZ + /RGSO\_AZ\_IP + (/AZ\_BRKD)$  + MAN \* AZ\_STOP\_MAN + REM \* AZ\_STOP\_REM + CAGE\_IOKFAIL\_OP \* (MAN + REM)  $RGSO_AZ_I$  = /BRK\_REL\_OP \* (MAN \*/REM + REM \* /MAN)  $STOP\_AZ\_LAMP = / ((MAN * AZ\_STOP\_MAN) + (REM * AZ\_STOP\_REM) +$ (CAGE\_IOKFAIL\_OP \*(MAN + REM))) ; ----------------------------------- Simulation Segment ------------ SIMULATION ;-------------------------------------------------------------------

# **4.4 BLDC-SSI interface**

## 4.4.1 Block diagram of BLDC-SSI interface

Figure shows block diagram of BLDC-SSI interface. Details of connectors shown in Figure21 is given in section 4.4.2, table21

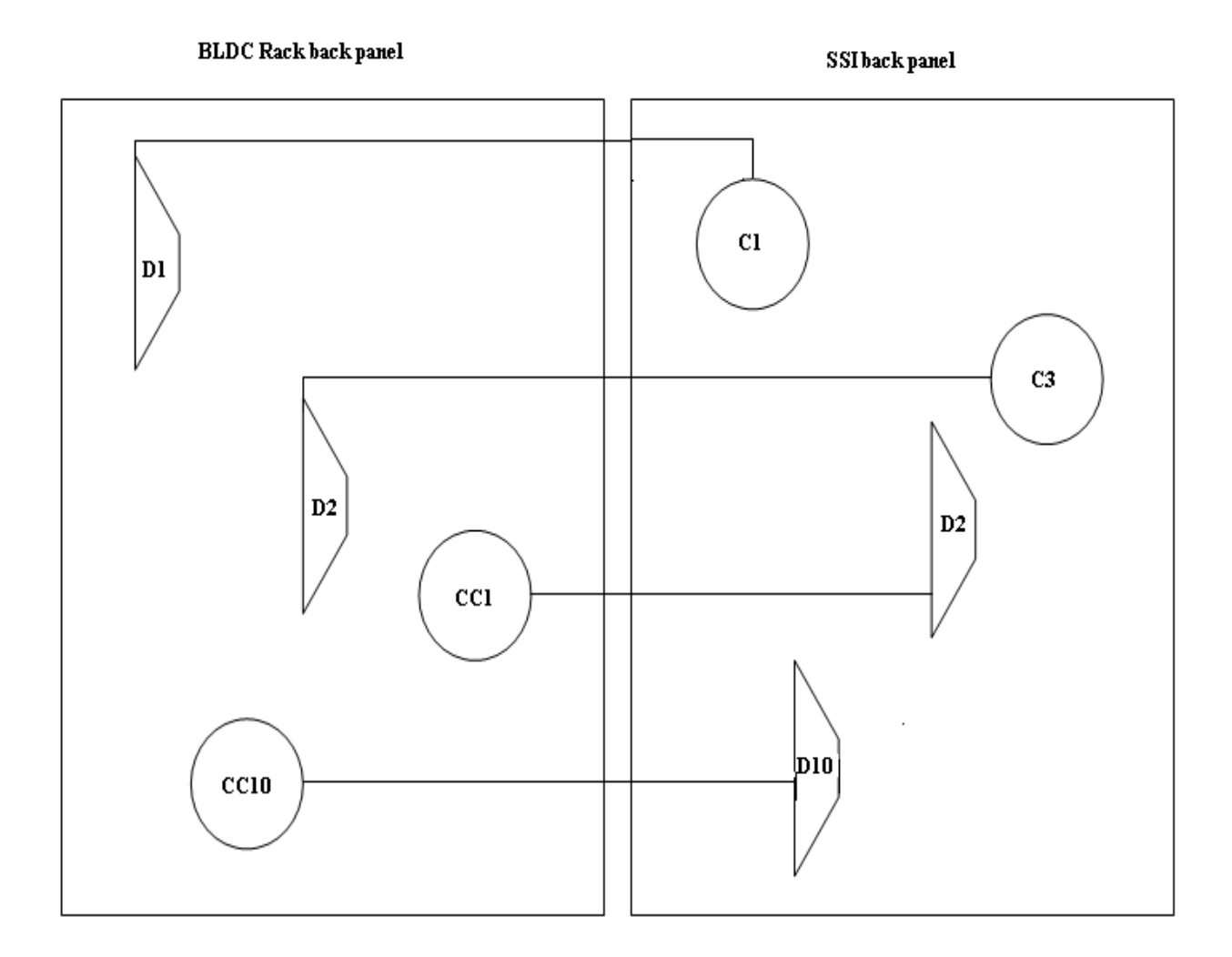

Figure21: Block diagram of BLDC-SSI interface

# 4.4.2 Connector details at both the ends

# Table10: Connector details on BLDC back panel and SSI back panel

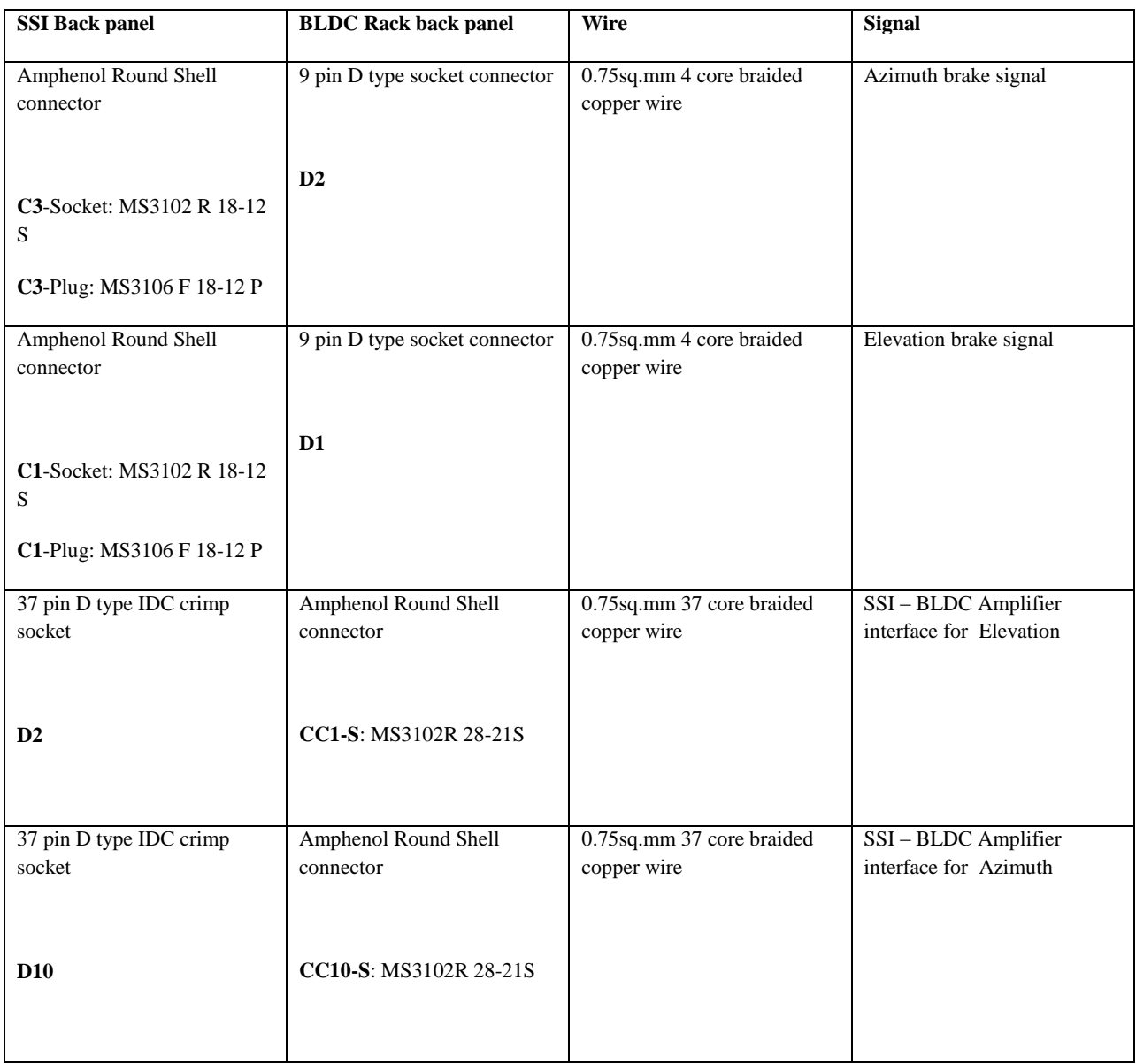

# 4.4.3 BLDC rack and SSI bin interfacing (Brake signals interface connection details)

Figure22 shows connection schematic between BLCDC rack and control rack and Table 11 gives details in tabular form

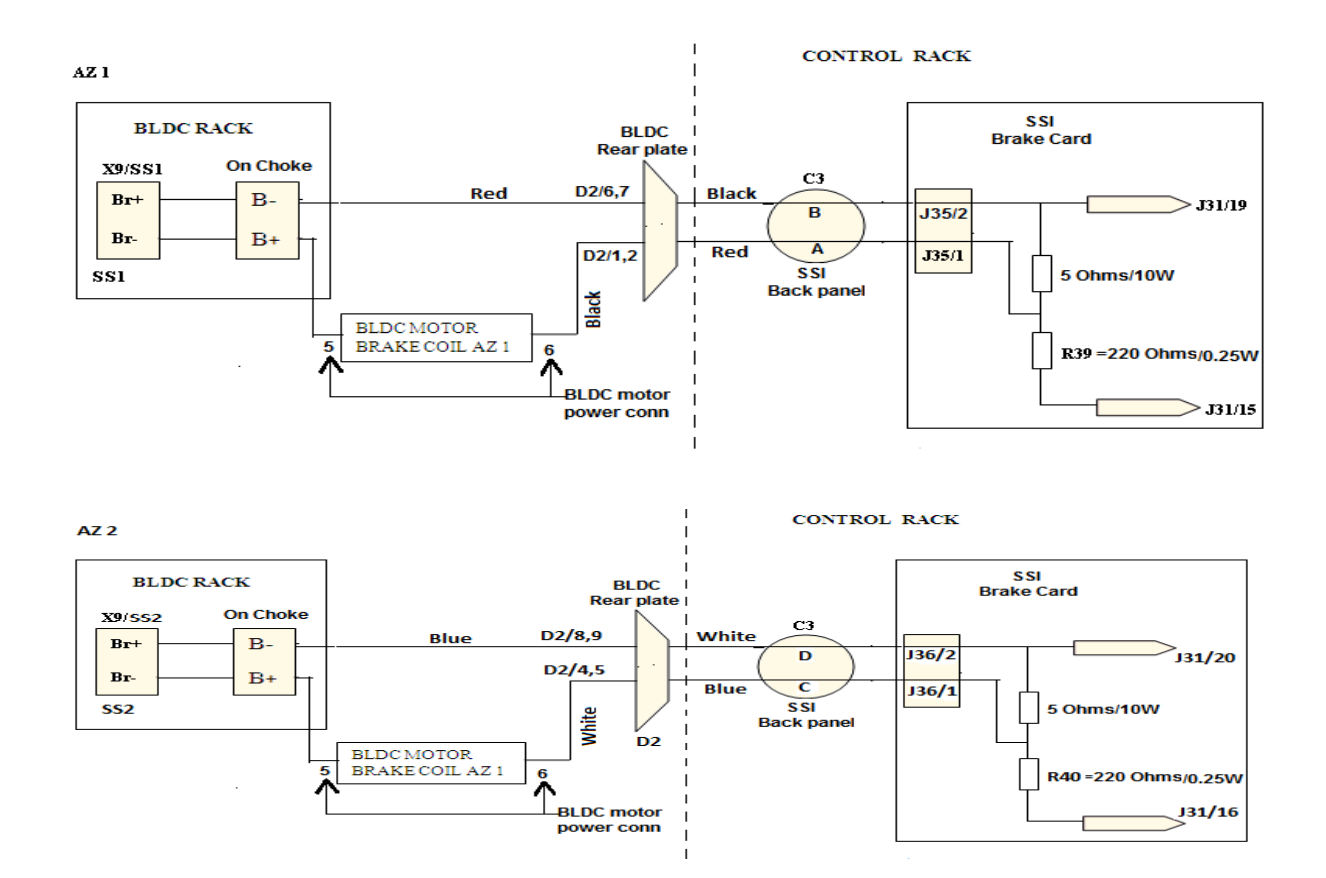

Figure22: Brake signal interface connection details (Azimuth axis)

|                |                   |               | <b>BLDC AZ BRAKE SENSE WIRING DETAILS</b> |                         |                         |                                         |                    |
|----------------|-------------------|---------------|-------------------------------------------|-------------------------|-------------------------|-----------------------------------------|--------------------|
|                |                   |               |                                           |                         |                         |                                         |                    |
|                |                   |               |                                           | Control rack top        | D1 - Plug pin           | $\vert$ D1 Recptcle Socket $\vert\vert$ | <b>BLDC SS712</b>  |
|                | SSI <sub>C1</sub> |               |                                           | mount                   | <b>BLDC D TYPE 9PIN</b> | <b>BLDC RACK MOUNT</b>                  | <b>To Choke</b>    |
| <b>Sr.Noll</b> |                   | <b>Signal</b> | Color                                     | <b>Mating Connector</b> | <b>Terminnation end</b> |                                         | Terminal for Sense |
|                | A                 | BR+           | <b>RED</b>                                |                         | 1,2                     | 1,2                                     | X9/SS1-Br+         |
| 2              | в                 | Br-           | <b>BLACK</b>                              |                         | 6,7                     | 6,7                                     | X9/SS1-Br-         |
| 3              | c                 | BR+           | <b>BLUE</b>                               |                         | 4,5                     | 4,5                                     | X9/SS2-Br+         |
| 4              | D                 | Br-           | <b>WHITE</b>                              |                         | 8,9                     | 8,9                                     | X9/SS2-Br-         |

Table11: Connections details in tabular form for Figure22

Figure23 shows connection schematic between BLCDC rack and control rack and Table 12 gives details in tabular form

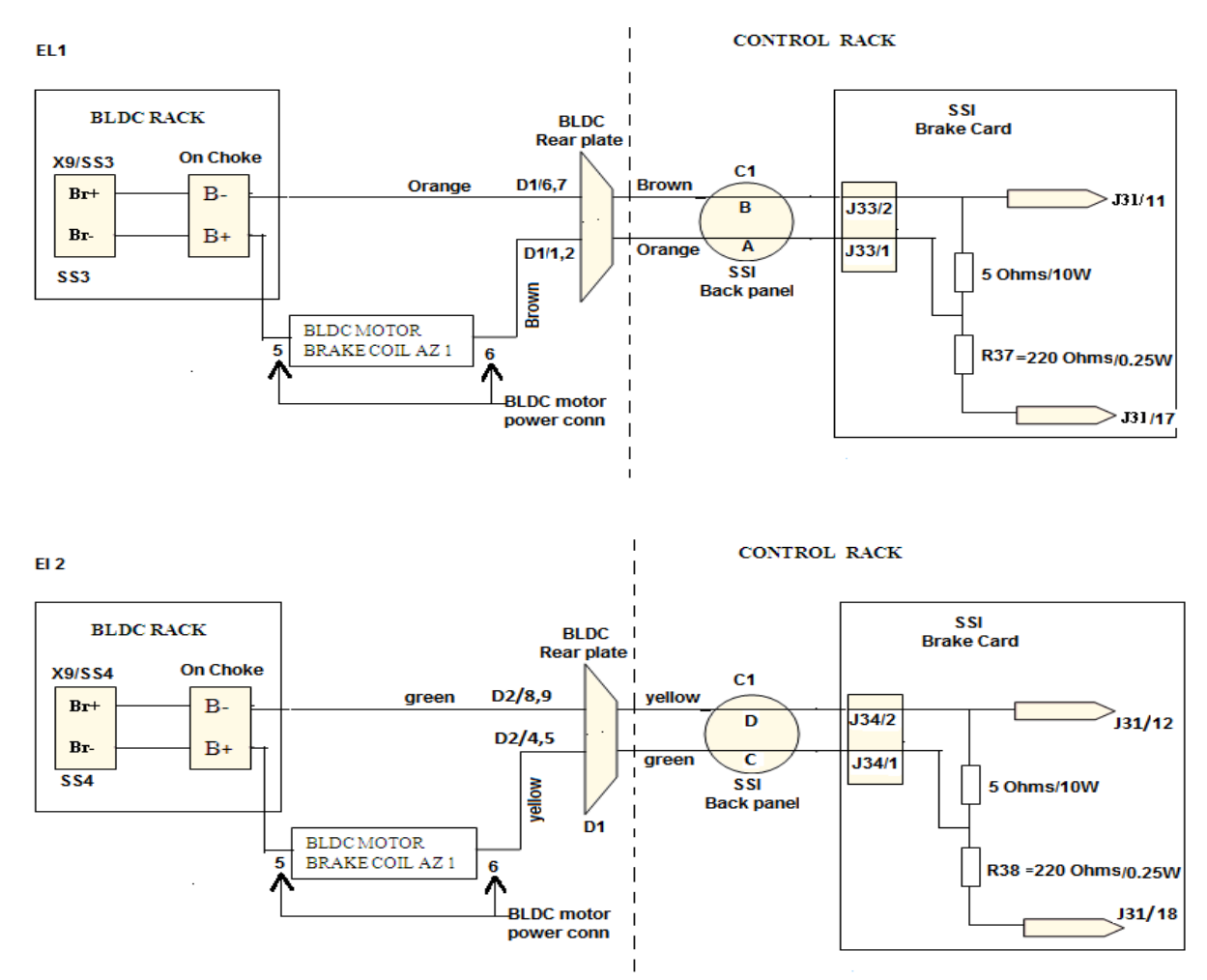

Figure23: Brake signal interface connection details (Elevation axis)

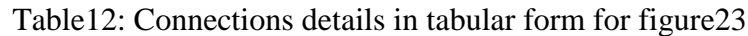

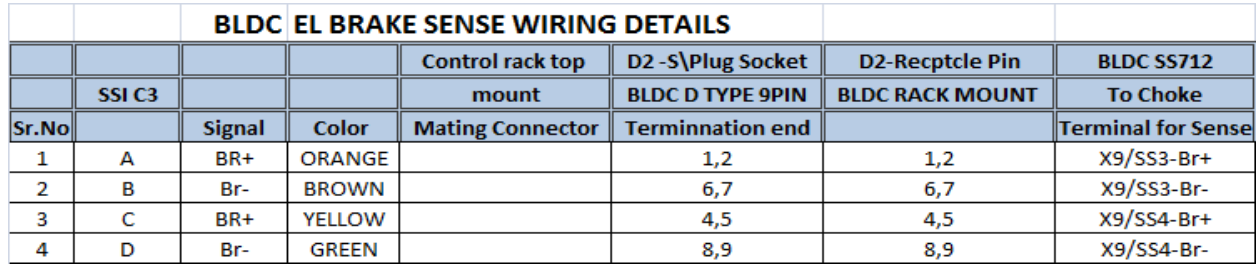

| SSI IDC        | Control        |                    | BLDC 37 PIN CONNECTOR WIRING DETAILS FOR -AZ |                      |                              |                  |                  |                                            |             | <b>BLDC</b>       |                         |
|----------------|----------------|--------------------|----------------------------------------------|----------------------|------------------------------|------------------|------------------|--------------------------------------------|-------------|-------------------|-------------------------|
| D10/37PIN      | Rack           | SSI                | Wire                                         | <b>SSI Connector</b> | <b>BLDC</b>                  | Control          | <b>BLDC REAR</b> | <b>BLDC RACK</b>                           | <b>Wire</b> | <b>INSIDE RCK</b> | <i>internal</i>         |
|                | <b>CC10-P</b>  | <b>SIGNAL</b>      | <b>COLOR</b>                                 | <b>Description</b>   | <b>BLDC SIGNAL</b>           | Rack             | $CA1-S$          | <b>BLDC</b> Connector Details Length (mtr) |             | COLOR             | $26 \text{pin}$         |
| $\mathbf{1}$   | $\overline{A}$ | HI                 | <b>Black</b>                                 | 0-10v to AMP         | AZ Error +(High)             |                  | $\mathsf{A}$     | PMAC CH7 D9/2                              |             | <b>PINK</b>       | $\mathbf{1}$            |
| $\overline{2}$ | B              | LO                 | <b>Brown</b>                                 | <b>Amplifire A</b>   | AZ Error -(Low)              |                  | B                | PMAC CH7 D9/6                              |             | <b>Brown</b>      | $\overline{2}$          |
| $\sqrt{3}$     | $\mathfrak{c}$ | <b>GND</b>         | Red                                          | <b>Amplifire GND</b> | Amplifire GND                |                  | $\mathsf C$      | SS1/X3C/18                                 |             | <b>BLUE/WHITE</b> | $\overline{\mathbf{3}}$ |
| $\overline{4}$ | D              | 0TO24V             | Orange                                       | Tacho HI             | AZ Motor 1 Tacho             |                  | D                | SS1/X3C/17                                 |             | Orange            | $\overline{4}$          |
| 5              | E              | 0V                 | Yellow                                       | Tacho LO             | GND                          |                  | Ė                | SS1/X3C/18                                 |             | <b>BLUE/WHITE</b> | 5                       |
| $6\phantom{.}$ | F              | 0TO <sub>2</sub> V | Green                                        | <b>Motor Current</b> | AZ Motor 1 Current           |                  | F                | SS1/X3C/19                                 |             | Green             | $6\phantom{.}$          |
| $\overline{7}$ | G              | AGND               | Blue                                         | Common GND           | Common GND                   |                  | G                | SS1/X3C/18                                 |             | <b>BLUE/WHITE</b> | $\overline{7}$          |
| $8\,$          | H              | 24V                | Violet                                       | <b>TO Relay Amp</b>  |                              |                  | H                |                                            |             | Violet            | $8\phantom{.0}$         |
| $\overline{9}$ | J              | Drive UP           | Grey                                         | Drive UP-A           | Drive UP 24V from SS         |                  | $\mathbf{j}$     | SS1/X3A/6                                  |             | Grey              | $\overline{9}$          |
| $10\,$         | K              | CAGE               | White                                        | Cage-A               |                              |                  | K                |                                            |             | White             |                         |
| $11\,$         | L              | $15V+$             | Black                                        | Amplifire A          |                              |                  | L                |                                            |             | Black             | 10                      |
| $12\,$         | M              | $15V -$            | Brown                                        | Amplifire A          |                              |                  | ${\sf M}$        |                                            |             | Brown             | 11                      |
| 13             | $\mathsf{N}$   | RGSO1              | Red                                          | Amplifire A          | RGSO1                        |                  | ${\sf N}$        | SS1/X3A/1                                  |             | Red               | 12                      |
| 14             | P              | RGSO <sub>2</sub>  | Orange                                       | <b>Amplifire A</b>   | RGSO <sub>2</sub>            |                  | p.               | PMAC/AMP3/4                                |             | Orange            | 13                      |
| 15             | $\mathsf R$    | HI                 | Yellow                                       | 0-10V to Amp         |                              |                  | R                | $\overline{\phantom{a}}$                   |             | PINK              |                         |
| 16             | S              | LO                 | Green                                        | Amplifire B          |                              |                  | S                |                                            |             | <b>Brown</b>      |                         |
| 17             | T              | GND                | Blue                                         | Amplifire GND        | Amplifire GND                |                  | T                | SS2/X3C/18                                 |             | <b>BLUE/WHITE</b> | 14                      |
| 18             | U              | 0TO24V             | Violet                                       | Tacho HI             | AZ Motor 2 Tacho             |                  | U                | SS2/X3C/17                                 |             | Orange            | 15                      |
| 19             | $\mathsf{V}$   | 0V                 | Grey                                         | Tacho LO             | <b>GND &amp; control TDR</b> | control TDR coil | V                | SS2/X3C/18                                 |             | <b>BLUE/WHITE</b> | 16                      |
| 20             | W              | OTO2V              | White                                        | <b>Motor Current</b> | AZ Motor 2 Current           |                  | W                | SS2/X3C/19                                 |             | Green             | 17                      |
| 21             | X              | A GND              | Black                                        | Common GND           | Common GND                   |                  | X                | SS2/X3C/18                                 |             | <b>BLUE/WHITE</b> | 18                      |
| 22             | Z              | 24V                | <b>Brown</b>                                 | <b>24V</b>           |                              |                  | Z                |                                            |             | Violet            | 19                      |
| 23             | a              | <b>24V</b>         | Red                                          | Drive UP-B           | Drive UP 24V from SS         |                  | a                | SS2/X3A/6                                  |             | Grey              | 20                      |
| $24$           | b              | CAGE               | Orange                                       | Cage-B               |                              |                  | b                |                                            |             | White             |                         |
| 25             | C              | $15V+$             | Yellow                                       | Amplifire B          |                              |                  | C                | $\overline{\phantom{a}}$                   |             | Black             | 21                      |
| $26\,$         | d              | $15V -$            | Green                                        | Amplifire            |                              |                  | d                |                                            |             | Brown             | 22                      |
| 27             | e              | RGSO1              | Blue                                         | Amplifire B          | RGSO1                        |                  | e                | SS2/X3A/1                                  |             | Red               | 23                      |
| 28             | f              | RGSO <sub>2</sub>  | Violet                                       | <b>Amplifire B</b>   | RGSO <sub>2</sub>            |                  | f                | PMAC/AMP4/4                                |             | Orange            | 24                      |
| 29             | g              | 24V                | Grey                                         | AC OK                | 3ph TDR                      | 3ph TDR coil     | g                | $\hat{\mathbf{H}}$                         |             | Grey              |                         |
| 30             | h              | AC OK EL           | White                                        | From Contactor       | 3ph TDR                      | 3ph TDR coil     | h                | $\overline{\phantom{a}}$                   |             | White             |                         |
| 31             |                | <b>AXIS ON</b>     | Black                                        | TO TDR 24V           | control rack TDR             | control TDR coil |                  | $\frac{1}{2}$                              |             | Black             |                         |
| 32             | $\mathsf k$    | STOWING            | Brown                                        | From IN cont         |                              |                  | $\mathsf k$      | $\cdot$                                    |             | Brown             |                         |
| 33             | m              | <b>RLSG</b>        | Red                                          | From REL cont        |                              |                  | m                | ¥.                                         |             | Red               | 25                      |
| 34             | n              | AXIS ON            | Orange                                       | To TDR GND           | <b>XGND</b>                  |                  | n                | SS1 & SS2 = X3B/16                         |             | YELLOW/WHITE      | 26                      |
| 35             | р              |                    |                                              |                      |                              |                  | р                | ä,                                         |             |                   |                         |
| $36\,$         | r              |                    |                                              |                      |                              |                  | r                | $\sigma$                                   |             |                   |                         |
| 37             | 5              |                    |                                              |                      |                              |                  | S.               | ¥,                                         |             |                   |                         |
|                |                |                    |                                              |                      |                              |                  |                  |                                            |             |                   |                         |
|                |                |                    |                                              |                      |                              |                  |                  |                                            |             | <b>PMAC</b>       |                         |
|                |                |                    |                                              |                      |                              |                  |                  |                                            |             | SS712-AZ          |                         |
|                |                |                    |                                              |                      |                              |                  |                  |                                            |             | GND               |                         |

4.4.4 BLDC rack and SSI bin interfacing (Drive signals interface connection details)

Azimuth (D10-CC10 interfacing) Table13: BLDC-SSI interface Azimuth axis

\*Interfacing details formulated by Shri. SJB, servo

| Control      | Old               | BLDC 37 PIN CONNECTOR WIRING DETAILS FOR -EL |                      |                              | <b>REAR PLATE</b>      |                |                                           |  | <b>BLDC</b>        |                |  |
|--------------|-------------------|----------------------------------------------|----------------------|------------------------------|------------------------|----------------|-------------------------------------------|--|--------------------|----------------|--|
| Rack         | SSI               | Wire                                         | <b>SSI Connector</b> | <b>BLDC</b>                  | <b>BLDC</b><br>control |                | Internal<br><b>INSIDE RACK</b>            |  | <b>INSIDE RACK</b> | Internal       |  |
| $CC1-P$      | <b>SIGNAL</b>     | <b>COLOR</b>                                 | <b>Description</b>   | <b>BLDC SIGNAL</b>           | rack                   | <b>CE12-S</b>  | <b>BLDC</b> Connector Details Length(mtr) |  | <b>BLDC COLOR</b>  | 26 pin         |  |
| A            | HI                | <b>Black</b>                                 | 0-10v to AMP         | EL Error +(High)             |                        | A              | PMAC CH8 D9/2                             |  | <b>PINK</b>        | $\mathbf{1}$   |  |
| B            | LO                | <b>Brown</b>                                 | <b>Amplifire A</b>   | EL Error -(Low)              |                        | B              | PMAC CH8 D9/6                             |  | <b>Brown</b>       | $\overline{2}$ |  |
| $\mathsf C$  | <b>GND</b>        | Red                                          | <b>Amplifire GND</b> | Amplifire GND                |                        | $\mathsf{C}$   | SS3/X3C/18                                |  | <b>BLUE/WHITE</b>  | 3              |  |
| D            | 0TO24V            | Orange                                       | Tacho HI             | EL Motor 1 Tacho             |                        | D              | SS3/X3C/17                                |  | Orange             | 4              |  |
| E            | 0V                | Yellow                                       | Tacho LO             | <b>GND</b>                   |                        | Ė              | SS3/X3C/18                                |  | <b>BLUE/WHITE</b>  | 5              |  |
| F            | OTO2V             | Green                                        | Motor Current        | EL Motor 1 Current           |                        | F              | SS3/X3C/19                                |  | Green              | $\mathbf{6}$   |  |
| G            | AGND              | Blue                                         | Common GND           | Common GND                   |                        | G              | SS3/X3C/18                                |  | <b>BLUE/WHITE</b>  | $\overline{7}$ |  |
| H            | <b>24V</b>        | Violet                                       | TO Relay Amp         |                              |                        | H              |                                           |  | Violet             | 8              |  |
| J            | Drive UP          | Grey                                         | Drive UP-A           | Drive UP 24V from SS         |                        |                | SS3/X3A/6                                 |  | Grey               | 9              |  |
| K            | CAGE              | White                                        | Cage-A               |                              |                        | K              |                                           |  | White              |                |  |
| L            | $15V+$            | Black                                        | Amplifire A          |                              |                        | L              |                                           |  | Black              | 10             |  |
| M            | $15V -$           | Brown                                        | Amplifire A          |                              |                        | M              |                                           |  | Brown              | 11             |  |
| N            | RGSO1             | Red                                          | Amplifire A          | RGSO1                        |                        | N              | SS3/X3A/1                                 |  | Red                | 12             |  |
| P.           | RGSO <sub>2</sub> | Orange                                       | <b>Amplifire A</b>   | d                            |                        | p.             | PMAC/AMP3/4                               |  | Orange             | 13             |  |
| ${\sf R}$    | H <sub>1</sub>    | Yellow                                       | 0-10V to Amp         |                              |                        | ${\sf R}$      |                                           |  | PINK               |                |  |
| S            | LO                | Green                                        | Amplifire B          |                              |                        | S              |                                           |  | Brown              |                |  |
| T            | <b>GND</b>        | Blue                                         | Amplifire GND        | <b>Amplifire GND</b>         |                        | T              | SS4/X3C/18                                |  | <b>BLUE/WHITE</b>  | 14             |  |
| U            | 0TO24V            | Violet                                       | Tacho HI             | EL Motor 2 Tacho             |                        | U              | SS4/X3C/17                                |  | Orange             | 15             |  |
| V            | 0V                | Grey                                         | Tacho LO             | <b>GND &amp; control TDR</b> |                        | V              | SS4/X3C/18                                |  | <b>BLUE/WHITE</b>  | 16             |  |
| W            | OTO2V             | White                                        | Motor Current        | EL Motor 2 Current           |                        | W              | SS4/X3C/19                                |  | Green              | 17             |  |
| X            | A GND             | Black                                        | Common GND           | Common GND                   |                        | X              | SS4/X3C/18                                |  | <b>BLUE/WHITE</b>  | 18             |  |
| Z            | <b>24V</b>        | Brown                                        | <b>24V</b>           |                              |                        | $\overline{z}$ |                                           |  | Violet             | 19             |  |
| $\mathsf a$  | 24V               | Red                                          | Drive UP-B           | Drive UP 24V from SS         |                        | $\mathsf{a}$   | SS4/X3A/6                                 |  | Grey               | 20             |  |
| b            | CAGE              | Orange                                       | Cage-B               |                              |                        | b              |                                           |  | White              |                |  |
| $\mathbb C$  | $15V+$            | Yellow                                       | Amplifire B          |                              |                        | $\mathsf C$    |                                           |  | Black              | 21             |  |
| d            | $15V -$           | Green                                        | Amplifire            |                              |                        | d              |                                           |  | Brown              | 22             |  |
| e            | RGSO1             | Blue                                         | <b>Amplifire B</b>   | RGSO1                        |                        | $\mathsf e$    | SS4/X3A/1                                 |  | Red                | 23             |  |
| $\mathsf{f}$ | RGSO <sub>2</sub> | Violet                                       | <b>Amplifire B</b>   | RGSO <sub>2</sub>            |                        | f              | PMAC/AMP4/4                               |  | Orange             | 24             |  |
| g            | 24V               | Grey                                         | AC OK                | 3ph TDR                      | 3ph TDR coil           | g              |                                           |  | Grey               |                |  |
| h            | AC OK EL          | White                                        | From Contactor       | 3ph TDR                      | 3ph TDR coil           | h              | L,                                        |  | White              |                |  |
|              | <b>AXIS ON</b>    | Black                                        | TO TDR 24V           |                              |                        |                | ×                                         |  | Black              |                |  |
| k            | STOWING           | Brown                                        | From IN cont         |                              |                        | k              | ÷,                                        |  | Brown              |                |  |
| m            | <b>RLSG</b>       | Red                                          | From REL cont        |                              |                        | m              |                                           |  | Red                | $25\,$         |  |
| n            | <b>AXIS ON</b>    | Orange                                       | To TDR GND           | <b>XGND</b>                  |                        | $\mathsf n$    | SS3 & SS4 = X3B/16                        |  | YELLOW/WHITE       | 26             |  |
| p            |                   |                                              |                      |                              |                        | p              | $\overline{\phantom{a}}$                  |  |                    |                |  |
| $\mathsf{r}$ |                   |                                              |                      |                              |                        | $\mathsf{r}$   | ÷,                                        |  |                    |                |  |
| $\sf S$      |                   |                                              |                      |                              |                        | $\sf S$        | $\overline{\phantom{a}}$                  |  |                    |                |  |
|              |                   |                                              |                      |                              |                        |                |                                           |  |                    |                |  |
|              |                   |                                              |                      |                              |                        |                |                                           |  | PMAC               |                |  |
|              |                   |                                              |                      |                              |                        |                |                                           |  | SS712-EL           |                |  |
|              |                   |                                              |                      |                              |                        |                |                                           |  | GND                |                |  |

Elevation (D2-CC1 Interfacing) Table14: BLDC-SSI interface Elevation axis

\*Interfacing details formulated by Shri. SJB, servo

### 4.5 Modification in BLDC drive (Servostar S712)

We get information about maximum speed at which motor is rotating and maximum current being drawn by motor from drive system. This information is given as an input to SSC which uses this data for over speed and over current indication

Output voltage from drives corresponding to maximum speed and maximum current value is different in BLDC system as compared to PMDC system. To scale down voltage level as per requirement of SSC, scaling is done in drive (servostar S712) using GUI as shown in Figure25.

Scaling factor values (in percentage) is obtained as follows,

**1. SPEED SCALING:** For PMDC Drive: Tacho constant:  $17V = 1000$ rpm

For BLDC SS712 Drive: Analog Output equivalent for speed :  $10V = 1800$ rpm

At the Analog Card the resistance divider is shown:

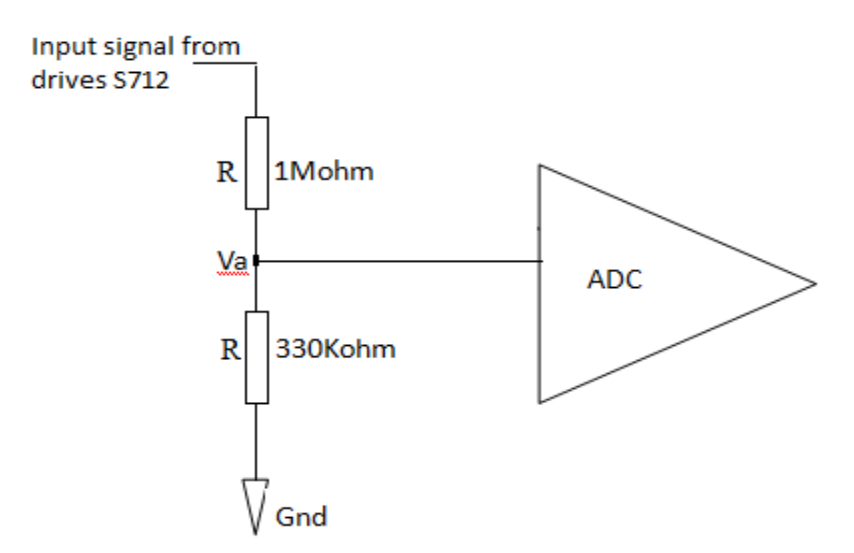

Figure24: AIO card modifications (For input signal scaling)

If PMDC Motor rotates at 2000rpm, voltage received at A/I O card is 34V Then across the voltage divider,

$$
Va = 34*[ (330x103) / (1x106 + 330x103) ]
$$
  
= 11220000 / 1330000  
= 8.4V

Thus for PMDC 8.4V=2000rpm

Therefore for  $10V = ?$  (How much rpm)

 $rpm = 2000 \times 10 / 8.4 = 2380$  rpm

For BLDC the maximum voltage is 10V, hence the resistor 1Mohm is removed and Va is 10V for 1800rpm.This requires scaling at SS712 end. The scaling Factor (n1) is calculated as:

100% (10V) corresponds to 1800rpm then

 $n1 = (100 \times 1800) / 2380$ 

 $n1 = 75.63\%$  ; scaling percentage

### **2. CURRENT SCALING:**

For PMDC:

 $10A = 250A$ 

For BLDC:

10V=13A

Scaling factor (n2) for current  $n2 = 100 \times 13/250$  $n2 = 5\%$  ;Scaling percentage

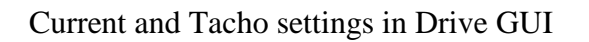

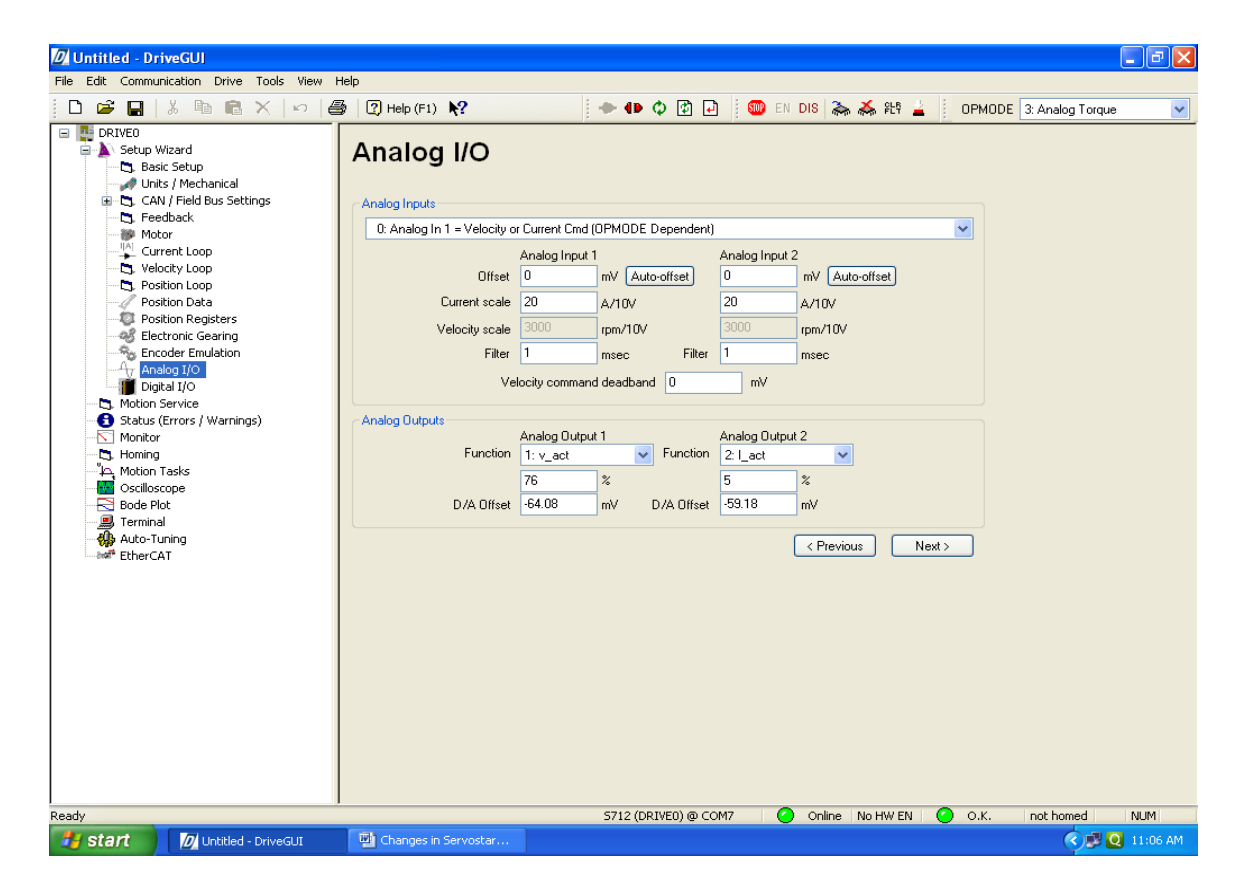

Figure25: Settings for Current and Speed scaling in DRIVEGUI software

# **4.6 Cable duct wiring details**

Cable duct is mounted on top of shielded room. All cables coming down from azimuth and elevation platform are routed through cable duct before going to BLDC rack and control rack. Purpose of cable duct is to keep cables sorted and provide require separation between cables. Figure 26 shows picture of cable duct mounted on shielded room.

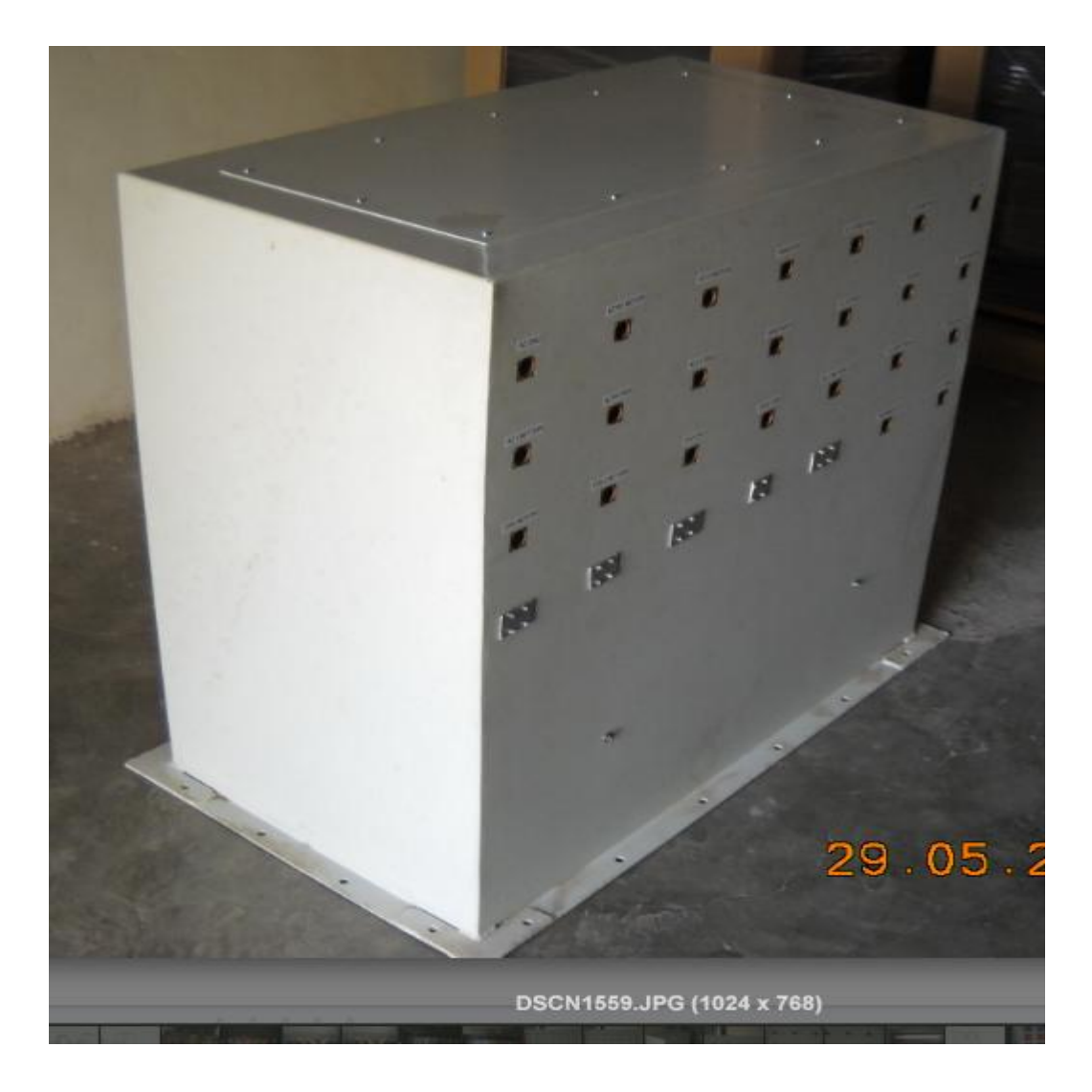

Figure26: Image of cable duct mounted on shielded room

Following list of cables are routed through cable duct.

- 1. AZ Encoder
- 2. AZ RH motor
- 3. AZ LH motor
- 4. Wind east
- 5. EL UP motor
- 6. EL DN motor
- 7. AZ limit switch
- 9. AZ RH resolver
- 10. AZ LH resolver
- 11. Wind west
- 12. EL UP resolver
- 13. EL DN resolver
- 14. FPS limit switch
- 15. FPS encoder
- 16. paint switch
- 17. El limit switch1
- 18. El limit switch2
- 19. Thermostat

# **4.7 Power panel installation**

In PMDC system four 13.5KVA transformers are used to power each drive controlling brushed motors. In BLDC system four 13.5KVA transformers are replaced by one 15KVA transformers. Power panel consists of 3phase contactor which makes connection between BLDC rack and 15KVA transformer. Contactor is governed by timer which will provide 3phase supply to rack after stipulated time period defined by user.

Power panel also consists of single phase isolation transformer which is used to provide power to control rack. Single phase supply is associated with timer and contactor circuitry.

Step down transformer of primary 230Vac to secondary 55Vac is mounted onboard which provides supply voltage to stow panel circuitry. Figure27 shows image of power panel mounted and Figure28 gives circuit schematic details of single phase power and Figure29 gives circuit schematic details of three phase power.

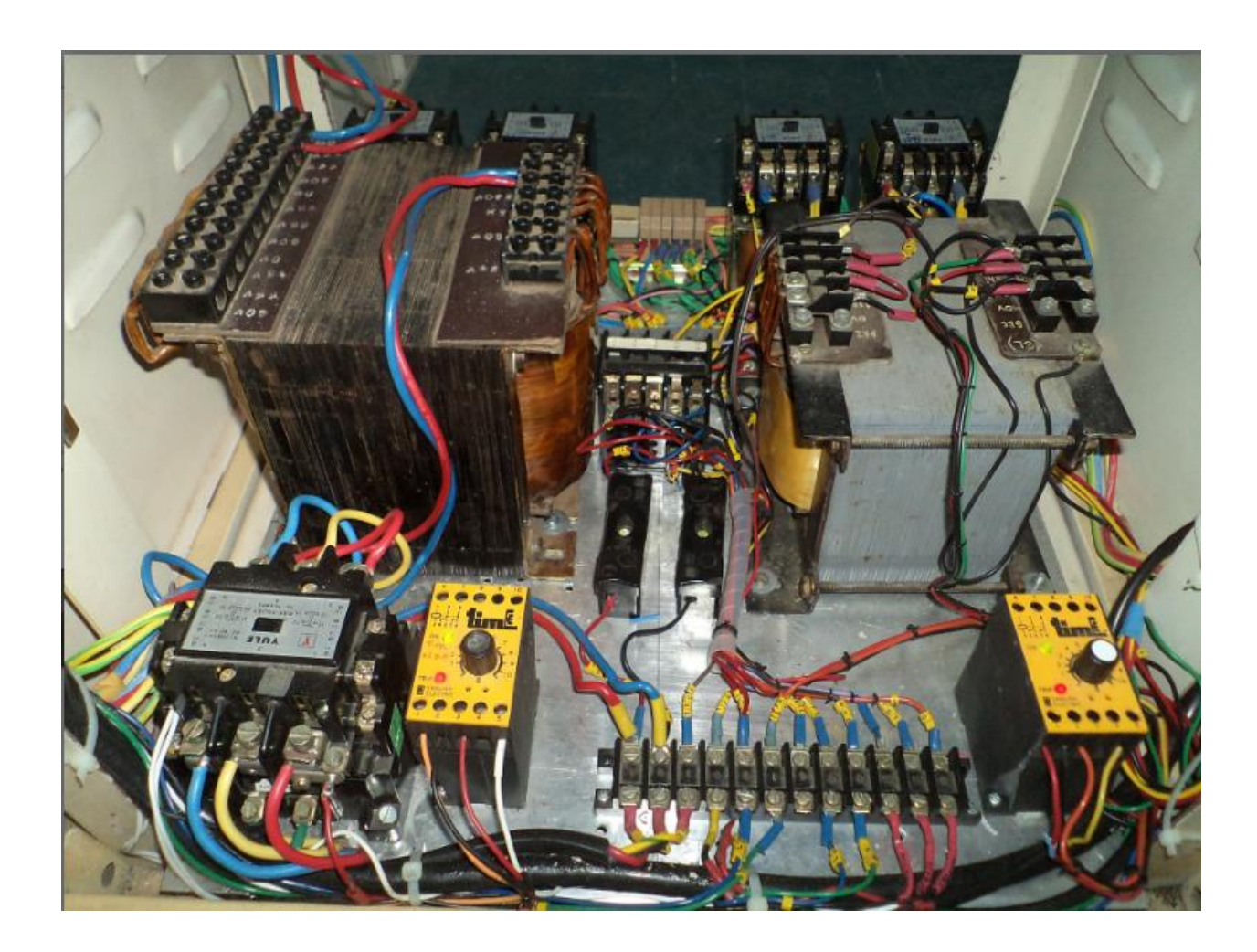

Figure27: Power panel mounted in control rack

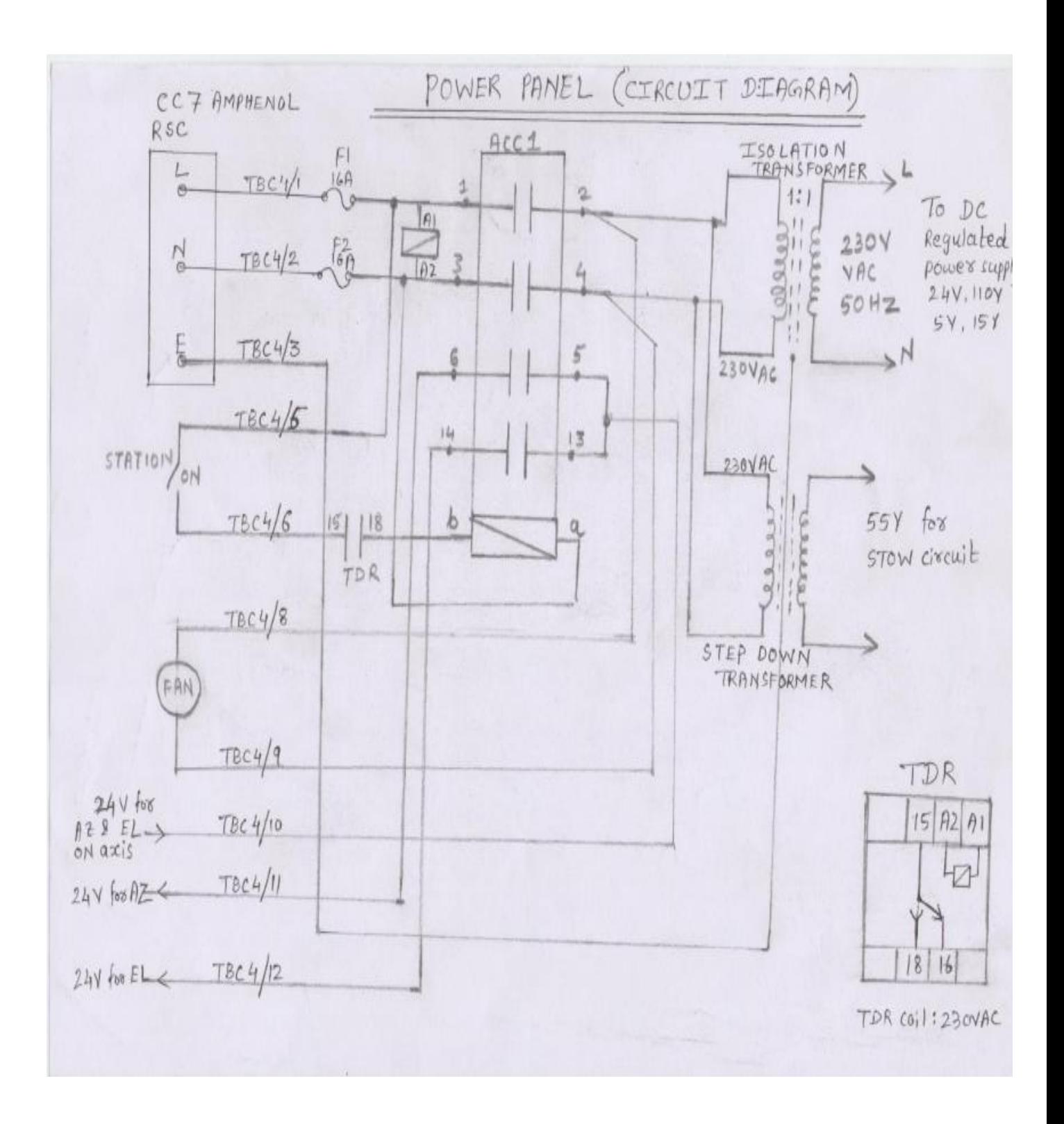

Figure28: Circuit schematic of power panel (Single phase)

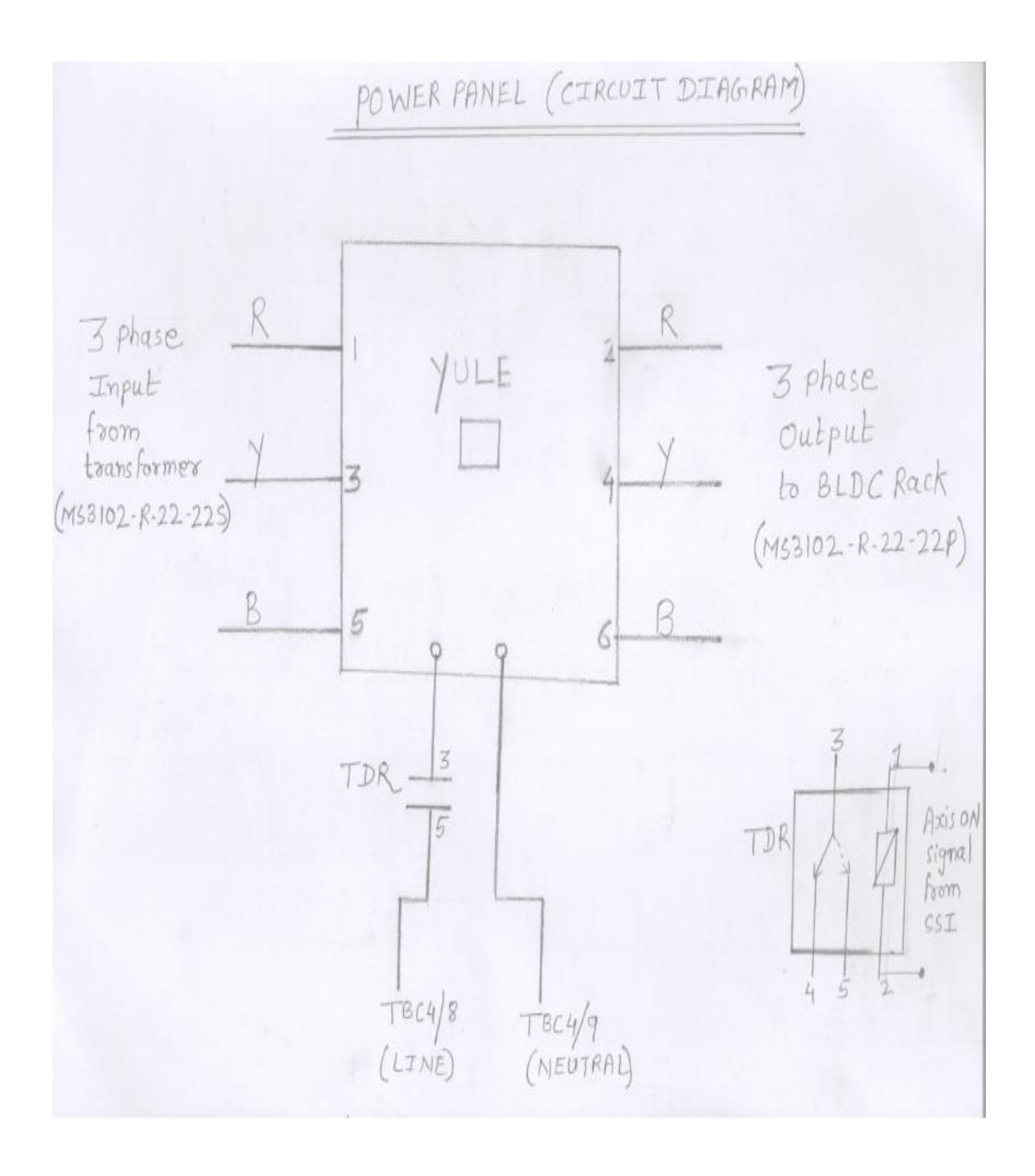

Figure29: Circuit schematic of power panel (Three phase)

# 4.8 Grounding details for BLDC system

Figure30 shown below gives details of grounding details after commissioning of new BLDC system

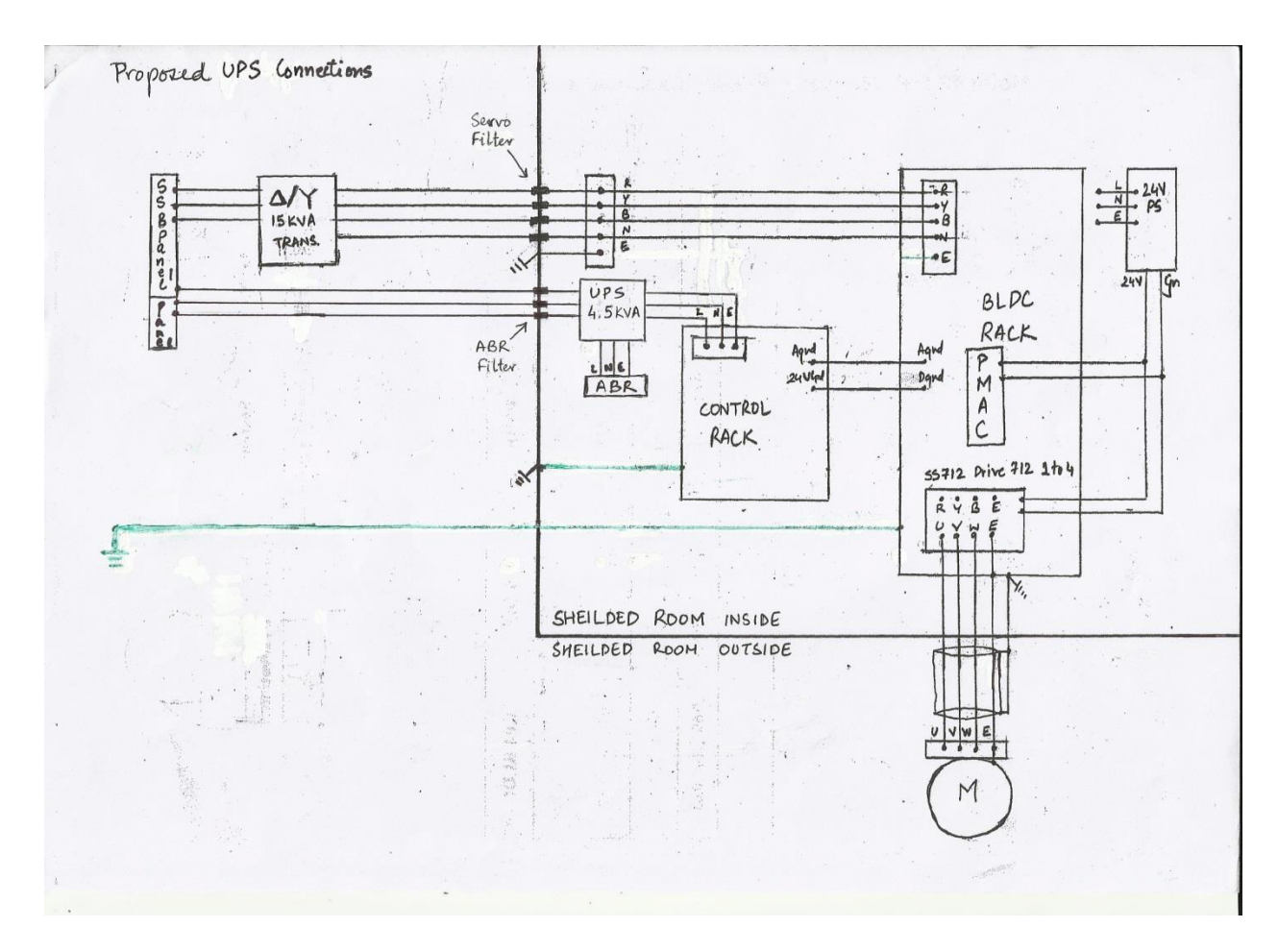

Figure30: Grounding details of BLDC system

Note:

After the installation of PC based Servo computer in PC 104 there is a need to give the servo control rack power backup in case of main power failure. There is a proposal for installation of a 4.5 KVA UPS which will provide UPS power to both Servo control rack and ABR rack.

\*Circuit details of Figure30 referred from [5]

# **4.9 Stow panel installation**

Stow circuitry is used to keep the dish steady in parked position. It consists of two stow pins driven by two ½ HP motors. When high winds are experienced (>40kmph) antenna dish is brought at parking position (Elevation angle at 90 degrees). To keep antenna firmly in this position it is locked by two stow pins. To drive two ½ hp motors controlling stow pins, stow panel circuitry is commissioned in control rack. This panel was earlier mounted in old Elevation drive rack. Stow panel circuitry is powered by a step down transformer of 230V-55V associated with bridge rectifier circuit. Circuit schematic of stow panel is shown in Figure31 on next page

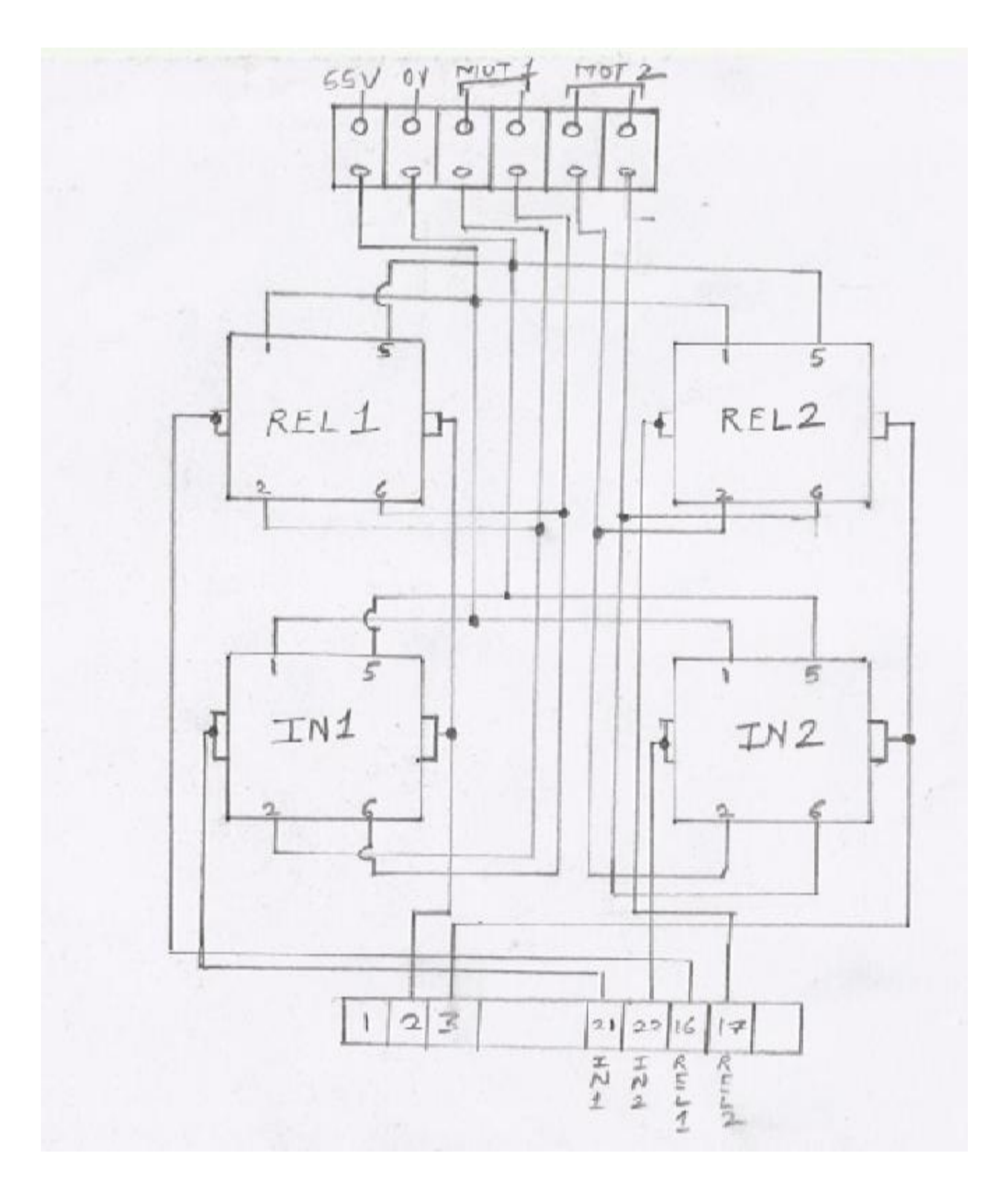

Figure31: Stow panel circuitry

### **5. Post installation procedures**

### 5.1 Motor run test

### **Scope of Test**:

Motor run test involves checking Tacho and current values for different voltage inputs. These readings are compared with 'motor run test' readings done before BLDC system is installed.

### **Equipment's used**: Digital multi-meter

### **Procedure**:

- 1. Antenna setup is as shown in Figure32
- 2. Put antenna in manual mode using switch on servo system console.
- 3. Assure that speed pot on console panel is pointing toward zero
- 4. Release brakes of axis you want to perform test (Azimuth or Elevation)
- 5. Connect DMM probes to I/P HI pins on monitor card
- 6. Rotate pot on console till DMM shows 1V
- 7. Note down tacho and current readings in Table1 by connecting DMM probes to Tacho-HI and current points on monitor card
- 8. Note down current and speed shown by HHT in Table1 Commands to check tacho and currents in HHT: M, D

D (It will show currents for M1, M2, M3 and M4) Press '/' key

(It will show speeds for M1, M2, M3 and M4)

9. Repeat steps for different I/P HI voltage

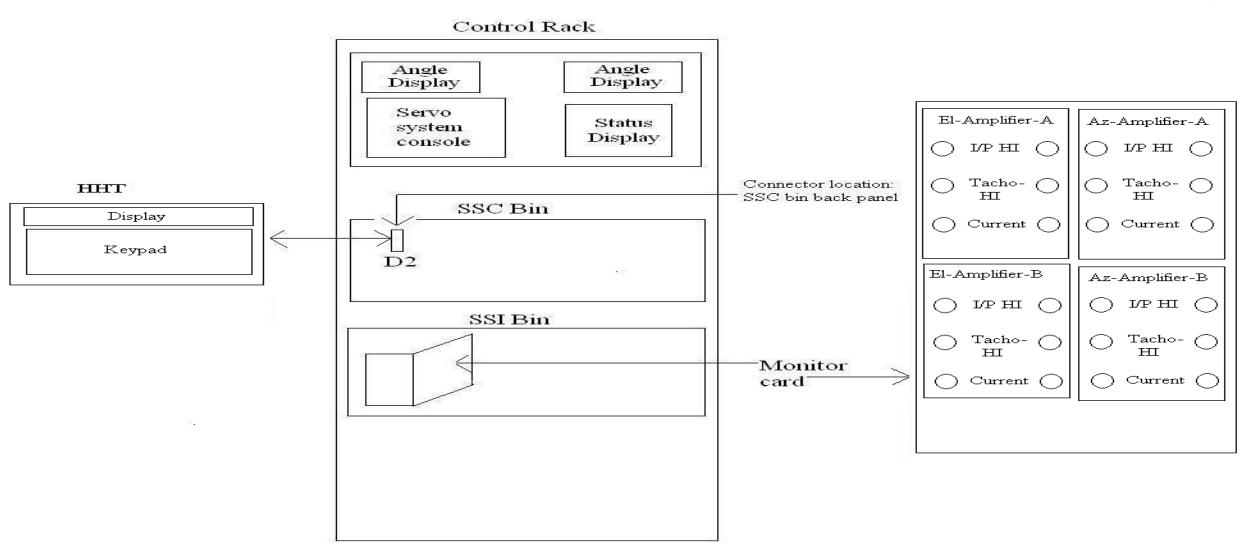

Figure32: Motor run test setup

# Antenna: ………………… Date: …………….

Azimuth/Elevation

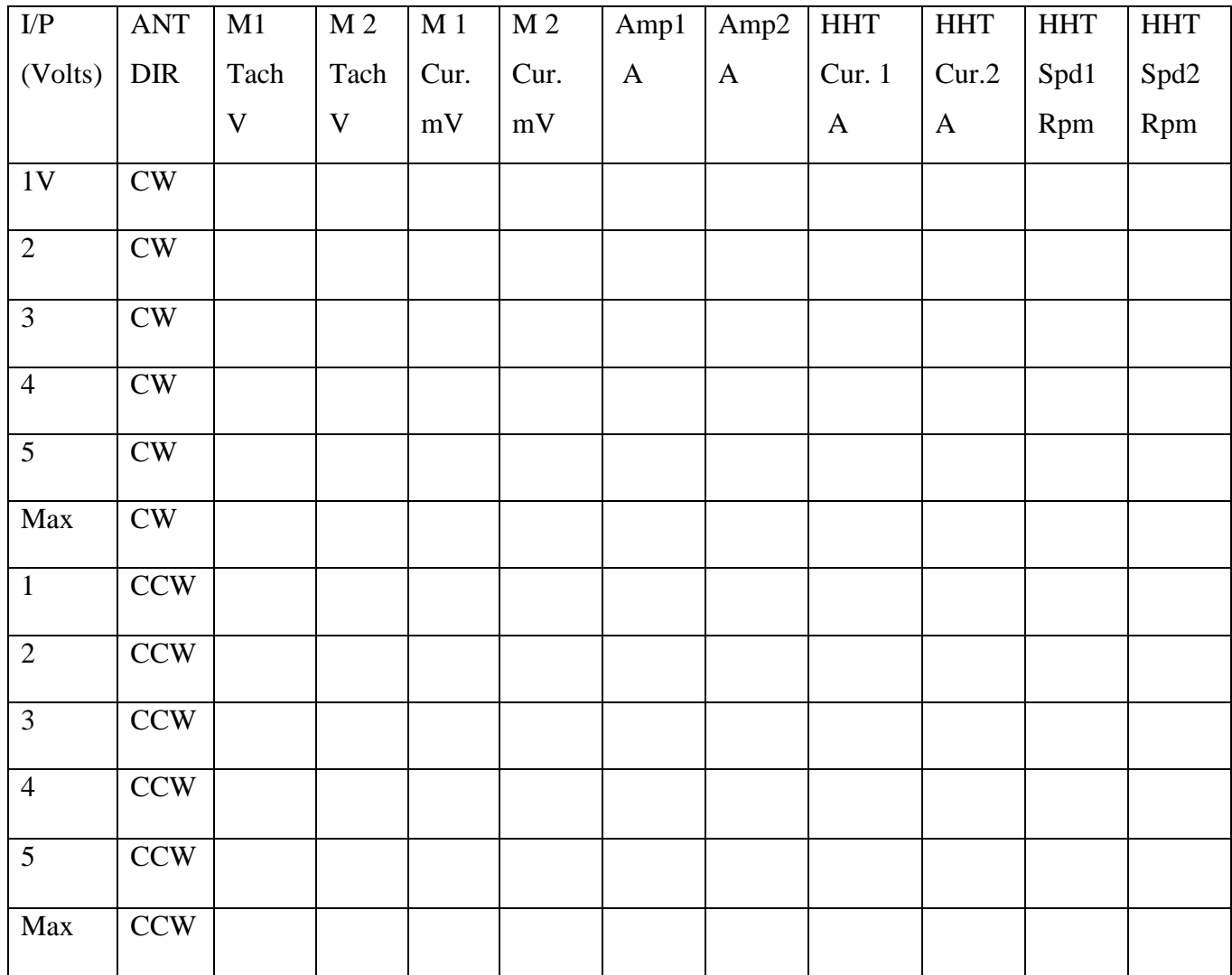

Table15: Motor run test

NOTE:

For input voltage: 1V to 5V: Operate in manual mode

For maximum input voltage: Use HHT in Local mode

Hand Held Terminal commands used:

M,C

H,A (Hold command to Azimuth axis)

P,A,deg:min:sec (To give position command)

### 5.2 Interlock test

## **Scope of test:**

Interlocks are used in antenna for its fail safe operation. Interlock test is done to check status of limit switches (whether it is working or not) and position where limit hit occurs. Test is done again after BLDC system has been installed to check if there is any damage after BLDC installation.

Procedure:

- 1. Figure2 shows limit recovery card mounted in control rack which shows limit hit indication
- 2. Put antenna in manual mode using switch in servo system console
- 3. Release brakes of axis (Azimuth or Elevation) for which you want to perform Interlock test.
- 4. Rotate antenna by adjusting manual input pot to full scale. Antenna will rotate and hit pre-limit and stop the Antenna by applying brakes. This will be indicated by blinking red led in limit recovery card
- 5. To move further to hit final limit you need to bypass pre limit. Pre limit switch can be bypassed by keeping it continuously pressed on limit recovery card. To start antenna rotation bypass pre limit switch and release brakes. Antenna will rotate further and hit final limit. Limit hit will be indicated by red led blinking
- 6. Follow this procedure for all interlock limit switches and note down remarks in Table2.1 and Table 2.2

Note: Limit switch will also be indicated on status display

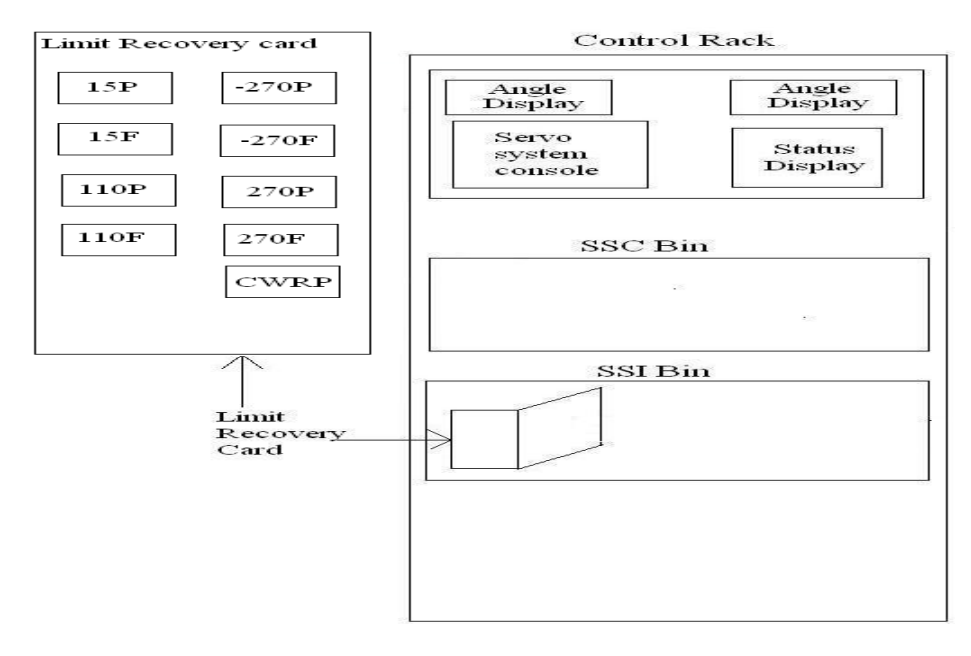

Figure33: Limit hit indication in Limit recovery card for Interlock test

| Sr No.         | Limit            | Remarks   | Position |
|----------------|------------------|-----------|----------|
| $\mathbf{1}$   | 15P              | OK/Not OK |          |
| $\overline{2}$ | 15F              | OK/Not OK |          |
| 3              | 110P             | OK/Not OK |          |
| $\overline{4}$ | 110F             | OK/Not OK |          |
| 5              | <b>STP</b>       | OK/Not OK |          |
| 6              | 90 <sub>D</sub>  | OK/Not OK |          |
| $\overline{7}$ | IN1              | OK/Not OK |          |
| 8              | IN2              | OK/Not OK |          |
| 9              | REL1             | OK/Not OK |          |
| 10             | REL <sub>2</sub> | OK/Not OK |          |
| 11             | MOVL1            | OK/Not OK |          |
| 12             | MOVL2            | OK/Not OK |          |
| 13             | <b>AOVL-EL</b>   | OK/Not OK |          |

Table16.1: Elevation interlock limit switch test

Table16.2: Azimuth interlock limit switch test

| Sr No.         | Limit           | Remarks   | Position |
|----------------|-----------------|-----------|----------|
| 1              | $+270P$         | OK/Not OK |          |
| $\overline{2}$ | $+270F$         | OK/Not OK |          |
| 3              | $-270P$         | OK/Not OK |          |
| $\overline{4}$ | $-270F$         | OK/Not OK |          |
| 5              | <b>ZERO</b> Deg | OK/Not OK |          |
| 6              | <b>CWRAP</b>    | OK/Not OK |          |
| 7              | <b>MOVL1</b>    | OK/Not OK |          |
| 8              | MOVL2           | OK/Not OK |          |
| 9              | AOVL-AZ         | OK/Not OK |          |

## 5.3 Locked rotor frequency test and step response test in velocity loop

## **BLDC System**

Equipments required:

- 1. Hand held terminal (HHT).
- 2. Grounding cable for AIO card.
- 3. Tool kit with jewel set screwdriver.
- 4. Laptop with Pmacplot32pro and Pwin32pro (+ power cable)
- 6. USB cable (To connect laptop with PMAC controller)

7. BNC connector cable with D type connector (To connect the signal generator output to PMAC analog input)

Procedure:

- 1. Figure34 shows detailed block diagram used for doing LRF test in BLDC system. Put antenna in Manual mode.
- 2. Apply brakes to both axes (Servostar displays P12 for both axes).
- 3. Connect the laptop/PC to the PMAC controller using USB cable.
- 4. Run Pwin32pro.
- 5. In Pwin32pro window, select Setup -> Force all windows to device number -> PMAC-00 USB plug & play and click OK. This will setup the communication between the laptop/PC and PMAC controller.
- 6. Go to Files -> Download files -> LRF\_Az\_El\_Velocity.pmc -> OK. This will download the plc file desired for this experiment (File available in CD contents).
- 7. In the Pwin32pro terminal window, type following commands to enable the azimuth axis motors:

```
#1o0 #2o0
5i/While, these commands for elevation axis motors:
#3o0 #4o0
6j/
```
- 8. Open Pmacplot32pro. In the Pmacplot32pro window, click "Detail Plot".
- 9. Then click on "Items to Gather" to "Gather Period"  $\rightarrow$  "Source 1"  $\rightarrow$  Click >>  $\rightarrow$  "Mvariable"  $\rightarrow$  Enter the M-variable number for selected motor (M-variables are given at the end of this document)  $\rightarrow$  Click >> $\rightarrow$  The address gets displayed  $\rightarrow$  Click "OK"  $\rightarrow$  "Source2"  $\rightarrow$  Click >>  $\rightarrow$  Mark "M variable"  $\rightarrow$  Enter input variable number  $\rightarrow$ Click>> $\rightarrow$ The address gets displayed  $\rightarrow$  Click "OK".

10. Then click on "Scaling and Processing"  $\rightarrow$  "Source A"  $\rightarrow$  "Edit"  $\rightarrow$  Make following settings:

i. Item name: Motor velocity" ii. Unit: counts/sec iii. Scale: 000326 iv. Differentiate: Once. Then, Click "OK"  $\rightarrow$  "Source B"  $\rightarrow$  "Edit"  $\rightarrow$  Again make the following settings:

- i. Item name: Input
- ii. Unit: counts
- iii. Scale: 0.000555

Then click "OK".

11. Click on "Items To Plot" $\rightarrow$  "Edit"  $\rightarrow$  Make following settings:

- i. Horizontal Axis: Time ii. Left Vertical Axis: Motor Velocity iii. Right Vertical Axis: Input Then, click "OK" $\rightarrow$ click "OK".
- 12. Now click "Define Gather Period".

13. Switch o\_ the SSC rack power. Remove the at ribbon cable (FRC) connector from the analog input/output (AIO) card of station servo computer (SSC) bin and replace it with the grounding FRC cable. Connect the other end of grounding FRC cable to a suitable grounding point and switch on the SSC rack power again.

14. In the station servo computer (SSC) rack press AZON button for enabling azimuth axis and ELON for enabling elevation axis. Servostar shows E12 on the display of both axes.

15. Go to Pwin32pro terminal window and enter following commands

 $p106 = 0.1$  $p105 = 7$  $p104 = 290$  $p108 = 25000$  $p100 = 2$  # for azimuth axis OR  $p100 = 3$  # for elevation axis

16. In Pmacplot32pro window, click Begin Gathering and at the same time press the output button of the signal generator.

17. In the Pwin32pro window, check for counts changing for 1st or 2nd motor in azimuth axis and for 3rd or 4th motor in elevation axis.

18. After approximately 290 sec, press End Gathering.

### Table17: LRF test results

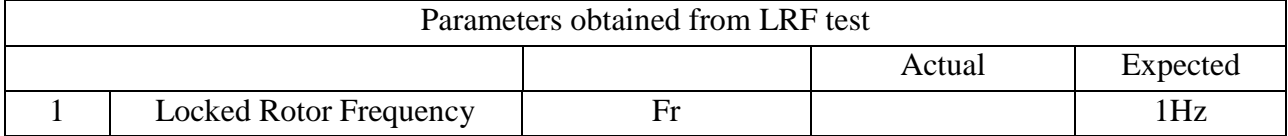

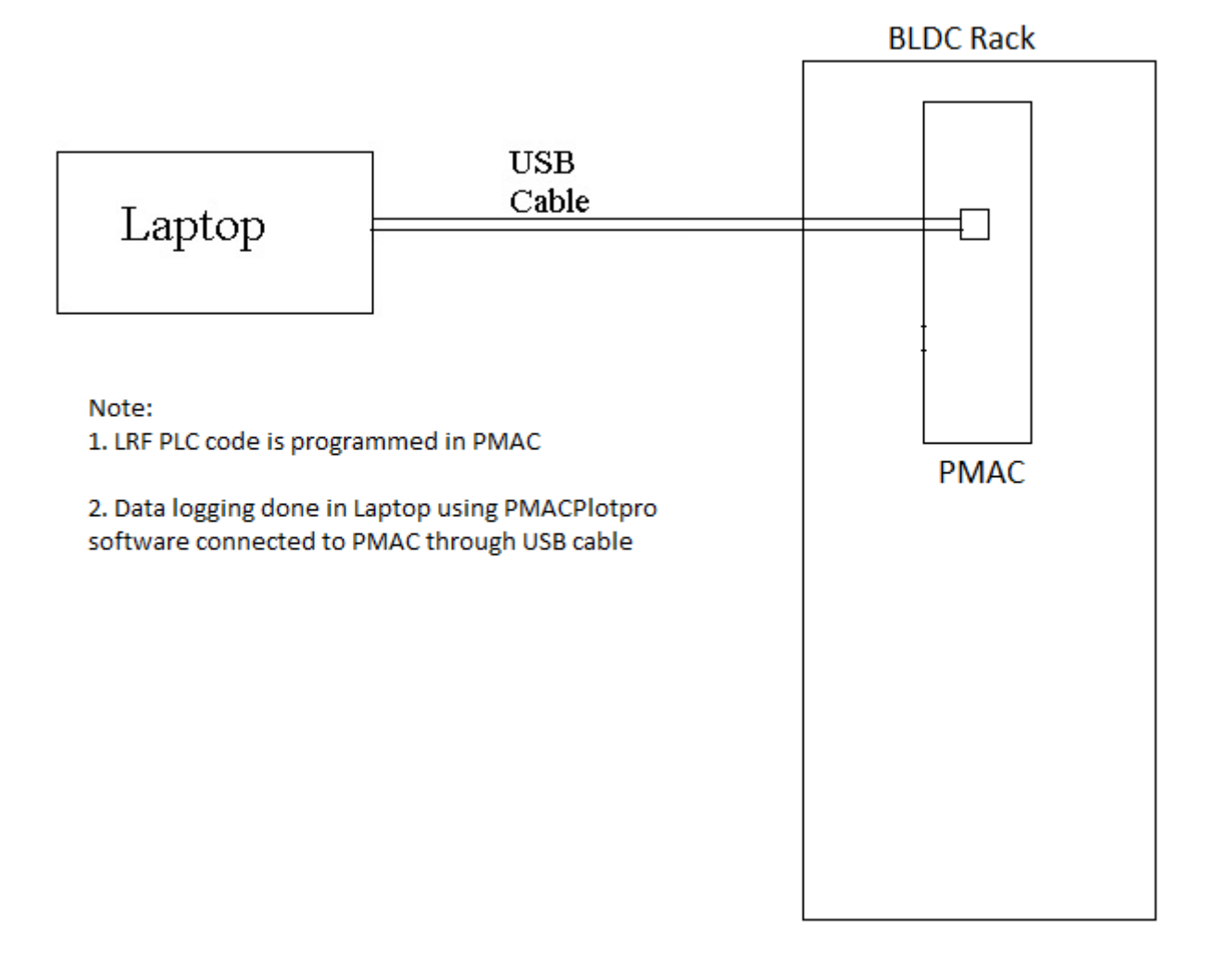

## Figure34: Block diagram of LRF test setup for BLDC system

### **Step response test for velocity loop**

Procedure

1. Figure35 below shows block diagram of setup used. Now put antenna in Manual mode.

2. Apply brakes (Servostar displays P12).

- 3. Switch on the multi output Spectron power supply, set it to 200 mV and switch it off again.
- 4. Remove channel-7 connector from Turbo PMAC and co
- 5. Run Pwin32pro.

6. Open Pmacplot32pro.

7. In the Pmacplot32pro window, click "Detail Plot".

- 8. Then click on "Items to Gather" to "Gather Period"  $\rightarrow$  "Source 1" $\rightarrow$  Click >>  $\rightarrow$  "M-
- variable"  $\rightarrow$  Enter the M-variable number for selected motor (M-variables are given at the end of this document)  $\rightarrow$  Click  $\gg$   $\rightarrow$  The address gets displayed  $\rightarrow$  Click "OK"  $\rightarrow$  "Source2"  $\rightarrow$  Click

 $\gg$   $\rightarrow$  Mark "M variable"  $\rightarrow$  Enter input variable number  $\rightarrow$  Click  $\gg$   $\rightarrow$  The address gets displa  $yed \rightarrow$  Click "OK".

10. Then click on "Scaling and Processing"  $\rightarrow$  "Source A"  $\rightarrow$  "Edit"  $\rightarrow$  Make following settings:

i. Item name: Motor velocity"

ii. Unit: counts/sec

- iii. Scale: 000326
- iv. Differentiate: Once.

Then, Click "OK"  $\rightarrow$  "Source B"  $\rightarrow$  "Edit"  $\rightarrow$  Again make the following settings:

- iv. Item name: Input
- v. Unit: counts
- vi. Scale: 0.000555
- Then click "OK".

11. Click on "Items To Plot"  $\rightarrow$  "Edit"  $\rightarrow$  Make following settings:

i. Horizontal Axis: Time

ii. Left Vertical Axis: Motor Velocity

iii. Right Vertical Axis: Input

Then, click "OK" $\rightarrow$  click "OK".

- 12. Now click "Define Gather Period".
- 13. In the station servo computer (SSC) rack press AZON button for azimuth axis and ELON for elevation axis.
- 14. Servostar will display P12 on the display of both axes.
- 15. In Pmacplot32pro window select "Begin Gathering", then press the output button of the Spectron multi output power supply.
- 16. In the Pwin32pro window check for counts changing for 1st or 2nd motor in azimuth axis and for 3rd or 4th motor in elevation axis.
- 17. After 100 s, press "End Gathering".
- 18. Select "Upload data".
- 19. Click "Plot Data".
- 20. Save the Plot as .ppl file (default data format for Pmacplot32pro) and text file. The text file can be used for the plotting the data using Matlab.

PMAC variable values:

1. Azimuth axis BLDC motors

- 1.1. Motor 1-M variable : m162
- 1.2. Motor 2-M variable : m262
- 2. Elevation axis BLDC motors
	- 2.1. Motor 3 M-variable : m362
	- 2.2. Motor 4 M-variable : m462
- 3. M-variable for Input voltage to velocity loop
	- 3.1. Azimuth: m5063
	- 3.2. Elevation: m5064

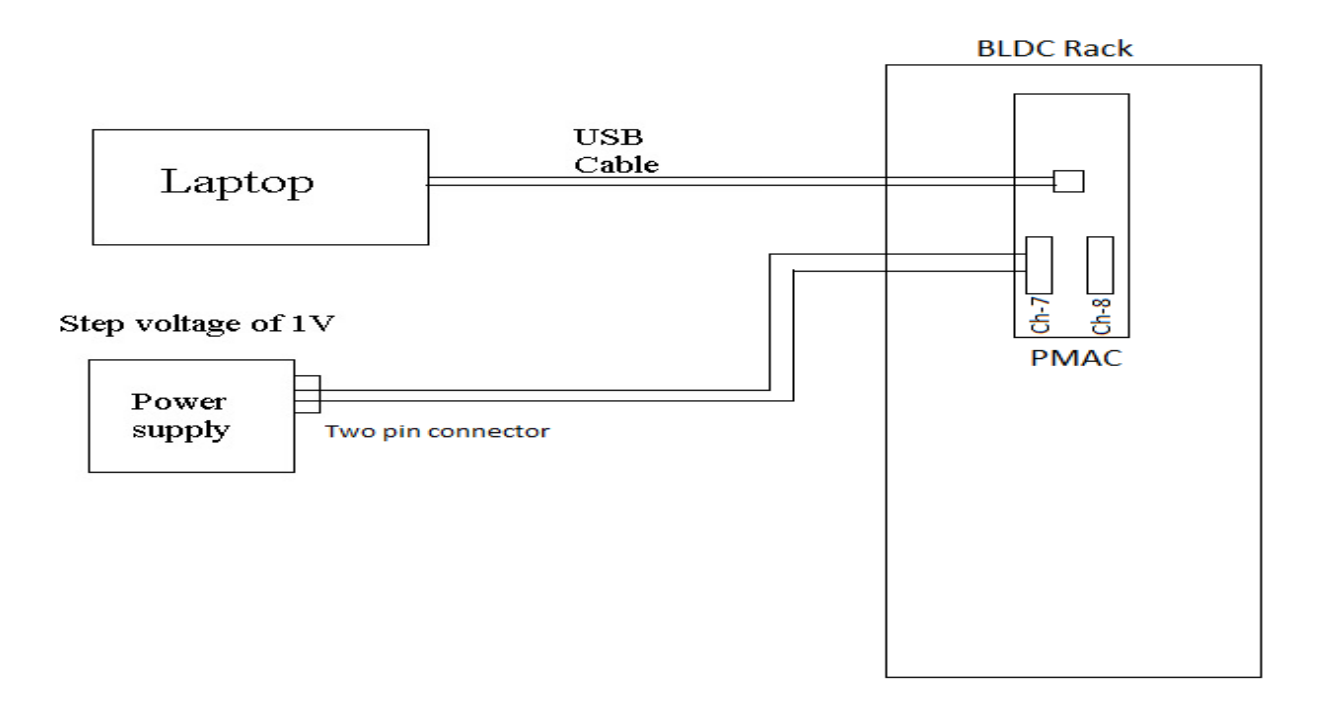

Figure35: Block diagram of step response test setup for BLDC system
## 5.4 Step response test for position loop

Scope of test:

Test is done to understand transient characteristics of antenna system for different step input signals

Procedure:

- 1. Test is done by giving 1 degree and 10 degree position step from control room.
- 2. Data file obtained from control room is used to plot step response in GNUPLOT.
- 3. Transient response parameters are calculated and tabulated as follows,

Table18: Step response test results

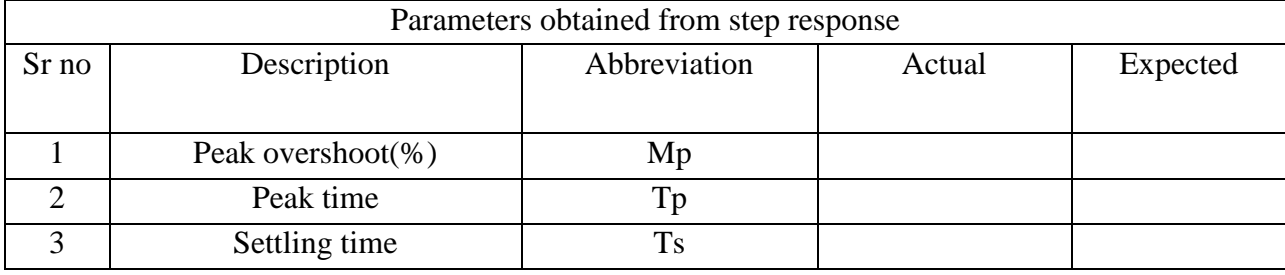

## 5.5 Tracking test

## Scope of test:

Test is done to check whether Antenna tracking before and after BLDC installation is same or not.

### Procedure:

- 1. Track command is given from control room for different tracking speeds, Azimuth: 15 arcmin/min and 150 arcmin/min Elevation: 5 arcmin/min and 15 arcmin/min
- 2. Date logged by control room is plotted using GNUPLOT.
- 3. Tracking error is plotted as error = target position Actual position

# 5.4 RFI test:

## Scope of test:

RFI test is done to check radio emission levels from old antenna system. Results obtained are kept as reference and compared with RFI test done for BLDC system post installation

#### Procedure:

Test is done by RFI/OFC group. For details please refer to document [4]

References:

[1] GMRT servo system – Design manual <http://tech1.gmrt.ncra.tifr.res.in/thiyagu/SERVO/designmanual.pdf>

[2] Analysis and comparison of locked rotor frequency for BLDC and PMDC motor system on GMRT antennas by Aditi Bhatt [http://tech1.gmrt.ncra.tifr.res.in/thiyagu/BLDC/lrf\\_report.pdf](http://tech1.gmrt.ncra.tifr.res.in/thiyagu/BLDC/lrf_report.pdf)

[3] Wiring and cables for EMC cabinet by M/S Maccon [http://tech1.gmrt.ncra.tifr.res.in/thiyagu/BLDC/rack\\_wiring.pdf](http://tech1.gmrt.ncra.tifr.res.in/thiyagu/BLDC/rack_wiring.pdf)

[4] BLDC Servo System RFI Measurement Report by RFI Group, GMRT [http://tech1.gmrt.ncra.tifr.res.in/thiyagu/BLDC/E05\\_rfi\\_report.pdf](http://tech1.gmrt.ncra.tifr.res.in/thiyagu/BLDC/E05_rfi_report.pdf)

[5] Isolation of Power Ground and Low Power Electronics in BLDC System by Amit Kumar, Servo group [http://tech1.gmrt.ncra.tifr.res.in/thiyagu/BLDC/note\\_on\\_grounding.pdf](http://tech1.gmrt.ncra.tifr.res.in/thiyagu/BLDC/note_on_grounding.pdf)

[6] GMRT Station Servo Computer – Micro Computer Boards Hardware Reference [http://tech1.gmrt.ncra.tifr.res.in/thiyagu/servo/hardware\\_ref.pdf](http://tech1.gmrt.ncra.tifr.res.in/thiyagu/servo/hardware_ref.pdf)